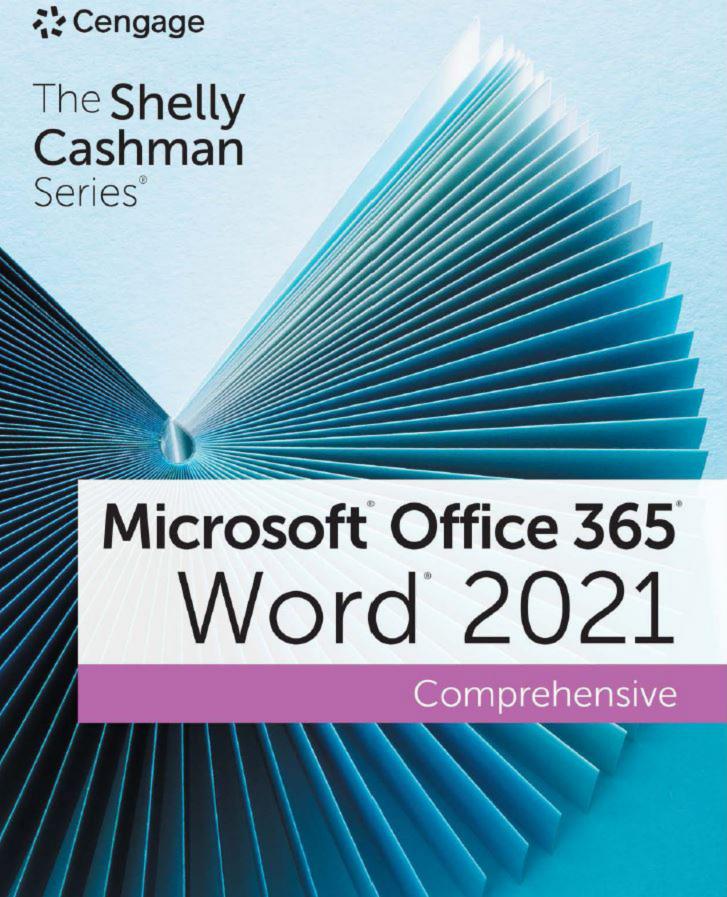

The Shelly Cashman Series®

# Microsoft Office 365° Word 2021

Comprehensive

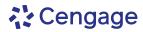

This is an electronic version of the print textbook. Due to electronic rights restrictions, some third party content may be suppressed. Editorial review has deemed that any suppressed content does not materially affect the overall learning experience. The publisher reserves the right to remove content from this title at any time if subsequent rights restrictions require it. For valuable information on pricing, previous editions, changes to current editions, and alternate formats, please visit <a href="www.cengage.com/highered">www.cengage.com/highered</a> to search by ISBN#, author, title, or keyword for materials in your areas of interest.

Important Notice: Media content referenced within the product description or the product text may not be available in the eBook version.

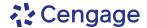

#### Shelly Cashman Series® Microsoft® Office 365® & Word 2021 Comprehensive Misty Vermaat

SVP, Product: Erin Joyner
VP, Product: Thais Alencar
Product Director: Mark Santee
Senior Product Manager: Amy Savino

Product Assistant: Ciara Horne Learning Designer: Zenya Molnar Senior Content Manager: Anne Orgren Digital Delivery Quality Partner: Jim Vaughey

Developmental Editor: Lyn Markowicz
VP, Product Marketing: Jason Sakos

Director, Product Marketing: Danaë April

Executive Product Marketing Manager: Jill Staut

IP Analyst: Ann Hoffman

IP Project Manager: Ilakkiya Jayagopi

Production Service: Lumina Datamatics, Inc.

Designer: Erin Griffin

Cover Image Source: MirageC/Getty Images

© 2023, © 2020, © 2017

Copyright © 2023 Cengage Learning, Inc. ALL RIGHTS RESERVED.

No part of this work covered by the copyright herein may be reproduced or distributed in any form or by any means, except as permitted by U.S. copyright law, without the prior written permission of the copyright owner.

Unless otherwise noted, all content is © Cengage, Inc.

Mac Users: If you're working through this product using a Mac, some of the steps may vary. Additional information for Mac users is included with the Data files for this product.

Disclaimer: This text is intended for instructional purposes only; data is fictional and does not belong to any real persons or companies.

Disclaimer: The material in this text was written using Microsoft Windows 10 and Office 365 Professional Plus and was Quality Assurance tested before the publication date. As Microsoft continually updates the Windows 10 operating system and Office 365, your software experience may vary slightly from what is presented in the printed text.

Windows, Access, Excel, and PowerPoint are registered trademarks of Microsoft Corporation. Microsoft and the Office logo are either registered trademarks or trademarks of Microsoft Corporation in the United States and/or other countries. This product is an independent publication and is neither affiliated with, nor authorized, sponsored, or approved by, Microsoft Corporation.

Some of the product names and company names used in this book have been used for identification purposes only and may be trademarks or registered trademarks of Microsoft Corporation in the United States and/or other countries.

For product information and technology assistance, contact us at Cengage Customer & Sales Support, 1-800-354-9706 or support.cengage.com.

For permission to use material from this text or product, submit all requests online at **www.copyright.com**.

Library of Congress Control Number: 2022905500

Student Edition ISBN: 978-0-357-67709-4 Looseleaf available as part of a digital bundle

#### Cengage

200 Pier 4 Boulevard Boston, MA 02210

Cengage is a leading provider of customized learning solutions with employees residing in nearly 40 different countries and sales in more than 125 countries around the world. Find your local representative at **www.cengage.com.** 

To learn more about Cengage platforms and services, register or access your online learning solution, or purchase materials for your course, visit www.cengage.com.

#### Notice to the Reader

Publisher does not warrant or guarantee any of the products described herein or perform any independent analysis in connection with any of the product information contained herein. Publisher does not assume, and expressly disclaims, any obligation to obtain and include information other than that provided to it by the manufacturer. The reader is expressly warned to consider and adopt all safety precautions that might be indicated by the activities described herein and to avoid all potential hazards. By following the instructions contained herein, the reader willingly assumes all risks in connection with such instructions. The publisher makes no representations or warranties of any kind, including but not limited to, the warranties of fitness for particular purpose or merchantability, nor are any such representations implied with respect to the material set forth herein, and the publisher takes no responsibility with respect to such material. The publisher shall not be liable for any special, consequential, or exemplary damages resulting, in whole or part, from the readers' use of, or reliance upon, this material.

Printed in the United States of America Print Number: 01 Print Year: 2022

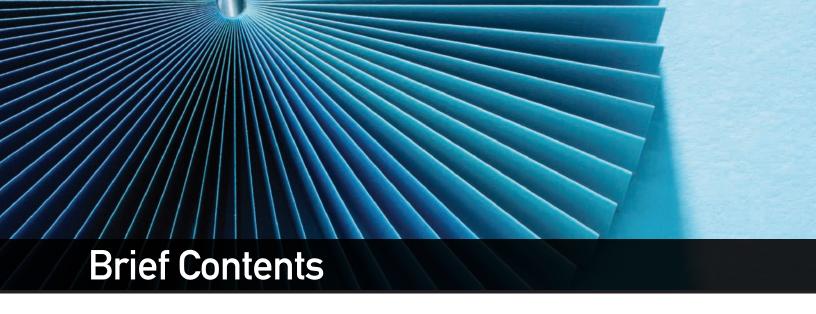

# Getting to Know Microsoft Office Versions......OFF-1 Using SAM Projects and Textbook Projects......SAM-2

# **Word 2019**

| MODULE 1: Creating and Modifying a Flyer               | WD 1-1  |
|--------------------------------------------------------|---------|
| MODULE 2: Creating a Research Paper                    | WD 2-1  |
| MODULE 3: Creating a Business Letter                   | WD 3-1  |
| MODULE 4: Creating a Multipage Document                | WD 4-1  |
| MODULE 5: Creating a Resume and Sharing Documents      | WD 5-1  |
| MODULE 6: Using Mail Merge                             | WD 6-1  |
| MODULE 7: Creating a Newsletter                        | WD 7-1  |
| MODULE 8: Using Collaboration, Integration, and Charts | WD 8-1  |
| MODULE 9: Creating a Reference Document                | WD 9-1  |
| MODULE 10: Creating an Online Form                     | WD 10-1 |
| MODULE 11: Enhancing an Online Form and Using Macros   | WD 11-1 |
| Index                                                  | IND-1   |

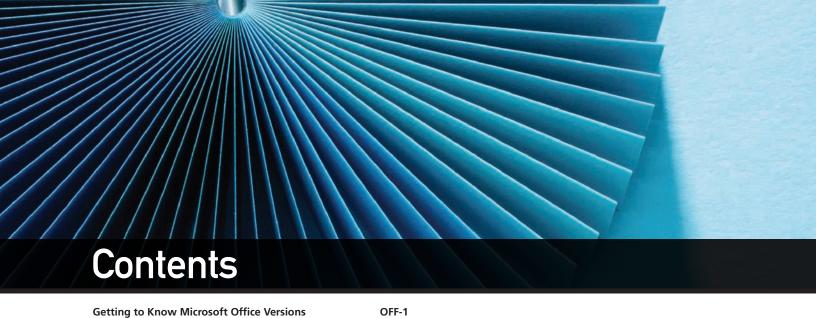

To Change the Font Color of Selected Text

To Change the Font Size of Selected Text

To Change the Zoom Percentage

**Using SAM Projects and Textbook Projects** SAM-2

## Microsoft WORD 2021

| MOD | ULE | ONE |  |
|-----|-----|-----|--|

| Creating | and  | Modify | vina | a F        | ver                                     |
|----------|------|--------|------|------------|-----------------------------------------|
| Creating | alla | MOGILI | ,,,, | <b>u</b> . | ,,,,,,,,,,,,,,,,,,,,,,,,,,,,,,,,,,,,,,, |

| Creating and Modifying a Flyer                 |         | To Select Multiple Lines                  | WD 1-37 |
|------------------------------------------------|---------|-------------------------------------------|---------|
| What Is Word?                                  | WD 1-1  | To Change the Font Size of Selected Text  | WD 1-38 |
| Introduction                                   | WD 1-2  | To Number a List of Paragraphs            | WD 1-38 |
| Project: Flyer with a Picture                  | WD 1-2  | To Undo and Redo an Action                | WD 1-40 |
| Starting and Using Word                        | WD 1-3  | To Bullet a List of Paragraphs            | WD 1-40 |
| To Start Word and Create a Blank Document      | WD 1-3  | AutoFormat As You Type                    | WD 1-42 |
| The Word Window                                | WD 1-5  | To Remove a Hyperlink                     | WD 1-42 |
| To Display a Different Tab on the Ribbon       | WD 1-10 | To Center Another Paragraph               | WD 1-43 |
| To Adjust the Margins                          | WD 1-11 | To Use the Mini Toolbar to Format Text    | WD 1-43 |
| Entering Text in a Document                    | WD 1-12 | To Select a Group of Words                | WD 1-45 |
| To Type Text                                   | WD 1-12 | To Underline Text                         | WD 1-45 |
| To Change the Zoom to Page Width               | WD 1-13 | To Italicize Text                         | WD 1-46 |
| To Display Formatting Marks                    | WD 1-14 | To Select Nonadjacent Text                | WD 1-47 |
| Wordwrap                                       | WD 1-14 | To Bold Text                              | WD 1-48 |
| To Wordwrap Text as You Type                   | WD 1-15 | Selecting Text                            | WD 1-48 |
| Spelling and Grammar Check                     | WD 1-15 | To Save an Existing Document with         |         |
| To Enter More Text with Spelling               |         | a Different File Name                     | WD 1-49 |
| and Grammar Errors                             | WD 1-16 | Inserting and Formatting a Picture in a   |         |
| To Check Spelling and Grammar                  |         | Word Document                             | WD 1-50 |
| as You Work in a Document                      | WD 1-16 | To Center a Paragraph                     | WD 1-51 |
| To Insert a Blank Line                         | WD 1-18 | To Insert a Picture from a File           | WD 1-51 |
| To Enter More Text                             | WD 1-19 | To Change the Zoom to One Page            | WD 1-53 |
| Navigating a Document                          | WD 1-20 | To Resize an Object Proportionally        | WD 1-53 |
| To Save a Document for the First Time          | WD 1-21 | To Apply a Picture Style                  | WD 1-55 |
| Formatting Paragraphs and Characters           | WD 1-23 | To Apply a Picture Effect                 | WD 1-56 |
| Font, Font Sizes, and Themes                   | WD 1-24 | Enhancing the Page                        | WD 1-57 |
| To Change the Document Theme                   | WD 1-25 | To Change Theme Colors                    | WD 1-58 |
| To Center a Paragraph                          | WD 1-27 | To Add a Page Border                      | WD 1-59 |
| To Center Another Paragraph                    | WD 1-28 | To Change Spacing before and              |         |
| Formatting Single versus Multiple              |         | after Paragraphs                          | WD 1-60 |
| Paragraphs and Characters                      | WD 1-28 | To Change the Document Properties         | WD 1-61 |
| To Select a Line                               | WD 1-28 | To Save an Existing Document with         |         |
| To Change the Font Size of Selected Text       | WD 1-29 | the Same File Name                        | WD 1-62 |
| To Change the Font of Selected Text            | WD 1-30 | To Close a Document                       | WD 1-63 |
| To Change the Case of Selected Text            | WD 1-31 | Correcting Errors and Revising a Document | WD 1-64 |
| To Apply a Preset Text Effect to Selected Text | WD 1-32 | Types of Changes Made to Documents        | WD 1-64 |
| To Shade a Paragraph                           | WD 1-33 | To Open a Document                        | WD 1-64 |
| To Select a Paragraph                          | WD 1-34 | To Change the Zoom to Page Width          | WD 1-65 |

WD 1-35

WD 1-35

WD 1-36

| To Insert Text in an Existing Document                                 | WD 1-65  | To Edit a Source                              | WD 2-30            |
|------------------------------------------------------------------------|----------|-----------------------------------------------|--------------------|
| Cutting, Copying, and Pasting                                          | WD 1-66  | To Edit a Citation                            | WD 2-32            |
| To Delete or Cut Text                                                  | WD 1-66  | Working with Footnotes and Endnotes           | WD 2-33            |
| To Copy and Paste                                                      | WD 1-67  | To Enter More Text                            | WD 2-34            |
| To Display the Paste Options Menu                                      | WD 1-68  | To Count Words                                | WD 2-34            |
| To Move Text                                                           | WD 1-69  | Automatic Page Breaks                         | WD 2-35            |
| To Switch to Read Mode                                                 | WD 1-70  | To Enter More Text and Insert a               |                    |
| To Switch to Print Layout View                                         | WD 1-71  | Citation Placeholder                          | WD 2-35            |
| To Save a Document with the Same File Name                             | WD 1-71  | To Hide and Show White Space                  | WD 2-35            |
| To Print a Document                                                    | WD 1-71  | To Edit a Source                              | WD 2-37            |
| Using Word Help                                                        | WD 1-72  | To Enter More Text                            | WD 2-38            |
| To Use the Search Box                                                  | WD 1-73  | Creating an Alphabetical Works Cited Page     | WD 2-38            |
| To Use the Help Pane                                                   | WD 1-74  | To Insert a Page Break                        | WD 2-39            |
| Obtaining Help while Working in Word                                   | WD 1-75  | To Apply a Style                              | WD 2-39            |
| To Sign Out of a Microsoft Account                                     | WD 1-75  | To Center Text                                | WD 2-40            |
| To Exit Word                                                           | WD 1-76  | To Create a Bibliographical Reference List    | WD 2-40            |
| Summary                                                                | WD 1-77  | Proofreading and Revising the Research Paper  | WD 2-42            |
| Apply Your Knowledge                                                   | WD 1-78  | To Edit a Source Using the Source             |                    |
| Extend Your Knowledge                                                  | WD 1-80  | Manager Dialog Box                            | WD 2-43            |
| Expand Your World                                                      | WD 1-82  | To Update a Field (the Bibliography)          | WD 2-43            |
| In the Lab                                                             | WD 1-84  | To Open the Navigation Pane                   | WD 2-45            |
| in the Edb                                                             | 110 1 04 | To Go to a Page                               | WD 2-45            |
| MODULE TWO                                                             |          | To Insert a Citation Using an Existing Source | WD 2-45            |
|                                                                        |          | To Move a Citation                            | WD 2-40            |
| Creating a Research Paper                                              | 11/2 2 4 | To Find Text                                  | WD 2-47<br>WD 2-47 |
| Introduction                                                           | WD 2-1   | To Replace Text                               | WD 2-47<br>WD 2-48 |
| Project: Research Paper                                                | WD 2-1   | Find and Replace Dialog Box                   | WD 2-48<br>WD 2-49 |
| MLA Documentation Style                                                | WD 2-2   | To Use the Thesaurus                          | WD 2-49<br>WD 2-49 |
| Changing Document Settings                                             | WD 2-4   |                                               | WD 2-49<br>WD 2-50 |
| To Start Word and Specify Settings                                     | WD 2-4   | To Check Spelling and Grammar at Once         |                    |
| Styles                                                                 | WD 2-4   | The Main and Custom Dictionaries              | WD 2-52            |
| To Modify a Style                                                      | WD 2-5   | To Save and Print the Document                | WD 2-53            |
| Adjusting Line and Paragraph Spacing                                   | WD 2-6   | To Look Up Information                        | WD 2-54            |
| To Change Line Spacing                                                 | WD 2-6   | To Use Researcher                             | WD 2-54            |
| To Remove Space after a Paragraph                                      | WD 2-7   | To Change the Zoom to Multiple Pages          | WD 2-55            |
| To Update a Style to Match a Selection                                 | WD 2-8   | To Change Read Mode Color                     | WD 2-56            |
| Creating a Header                                                      | WD 2-8   | Working with Comments in a Document           | WD 2-57            |
| To Insert a Header                                                     | WD 2-9   | To Insert a Comment                           | WD 2-57            |
| To Right-Align a Paragraph                                             | WD 2-10  | To Insert Another Comment                     | WD 2-59            |
| To Enter Text in a Header                                              | WD 2-10  | To Go To a Comment                            | WD 2-59            |
| To Insert Page Numbers                                                 | WD 2-10  | To Edit a Comment in a Comment Box            | WD 2-60            |
| To Close the Header                                                    | WD 2-12  | To Go to a Comment                            | WD 2-60            |
| Typing the Research Paper Text                                         | WD 2-12  | To Reply to a Comment                         | WD 2-61            |
| To Enter Name and Course Information                                   | WD 2-13  | To Hide and Show Comments                     | WD 2-61            |
| To Click and Type                                                      | WD 2-14  | To Delete a Comment                           | WD 2-62            |
| Keyboard Shortcuts for Formatting Text                                 | WD 2-15  | To Delete All Comments                        | WD 2-62            |
| To Format Text Using a Keyboard Shortcut                               | WD 2-15  | To Exit Word                                  | WD 2-63            |
| To Display the Rulers                                                  | WD 2-16  | Summary                                       | WD 2-63            |
| To First-Line Indent Paragraphs                                        | WD 2-16  | Apply Your Knowledge                          | WD 2-64            |
| To AutoCorrect as You Type                                             | WD 2-18  | Extend Your Knowledge                         | WD 2-65            |
| To Use the AutoCorrect Options Button                                  | WD 2-18  | Expand Your World                             | WD 2-68            |
| To Create an AutoCorrect Entry                                         | WD 2-19  | In the Lab                                    | WD 2-69            |
| The AutoCorrect Dialog Box                                             | WD 2-20  |                                               |                    |
| To Enter More Text                                                     | WD 2-20  | MODULE THREE                                  |                    |
| Citations                                                              |          | Creating a Business Letter                    |                    |
|                                                                        | WD 2-22  | Introduction                                  | ///D 2 4           |
| To Change the Bibliography Style To Insert a Citation for a New Source | WD 2-22  |                                               | WD 3-1             |
|                                                                        | WD 2-23  | Project: Business Letter                      | WD 3-1             |
| To Enter More Text                                                     | WD 2-25  | To Start Word and Change Word Settings        | WD 3-3             |
| Footnotes                                                              | WD 2-25  | Creating a Letterhead                         | WD 3-4             |
| To Insert a Citation Placeholder                                       | WD 2-26  | To Insert a Shape                             | WD 3-5             |
| To Insert a Citation Placeholder                                       | WD 2-27  | Floating versus Inline Objects                | WD 3-6             |
| Footnote Text Style                                                    | WD 2-28  | To Change an Object's Position                | WD 3-7             |
| To Modify a Style Using a Shortcut Menu                                | WD 2-28  | To Change an Object's Text Wrapping           | WD 3-8             |

| To Apply a Shape Style                                   | WD 3-8             | To Resize the SmartArt Graphic                     | WD 3-55            |
|----------------------------------------------------------|--------------------|----------------------------------------------------|--------------------|
| To Change the Shape Outline                              | WD 3-9             | To Save and Print the Letter                       | WD 3-56            |
| To Apply a Shape Effect                                  | WD 3-10            | Enhancing a Document's Accessibility               | WD 3-56            |
| To Add Text to a Shape                                   | WD 3-10            | Addressing and Printing Envelopes and              |                    |
| To Use the 'Increase Font Size' Button                   | WD 3-11            | Mailing Labels                                     | WD 3-57            |
| To Bold Selected Text and Save the                       |                    | To Address and Print an Envelope                   | WD 3-57            |
| Letterhead Document                                      | WD 3-12            | Envelopes and Labels                               | WD 3-58            |
| To Insert an Online Picture                              | WD 3-12            | Summary                                            | WD 3-59            |
| To Resize a Picture to a Percent of the                  |                    | Apply Your Knowledge                               | WD 3-60            |
| Original Size                                            | WD 3-14            | Extend Your Knowledge                              | WD 3-62            |
| To Change the Color of a Picture                         | WD 3-15            | Expand Your World                                  | WD 3-64            |
| To Adjust the Brightness and Contrast                    |                    | In the Lab                                         | WD 3-65            |
| of a Picture                                             | WD 3-16            |                                                    |                    |
| To Add a Picture Border                                  | WD 3-16            | MODULE FOUR                                        |                    |
| To Change an Object's Text Wrapping                      | WD 3-17            | Creating a Multipage Document                      |                    |
| To Move an Object                                        | WD 3-18            | Objectives                                         | WD 4-1             |
| To Copy an Object                                        | WD 3-18            | Introduction                                       | WD 4-1<br>WD 4-1   |
| To Use Paste Options to Paste an Object                  | WD 3-18            |                                                    |                    |
| To Move an Object                                        | WD 3-19            | Project: Sales Proposal                            | WD 4-1             |
| To Flip an Object                                        | WD 3-19            | To Start Word, Open the Proposal Draft File,       |                    |
| To Format and Enter Text                                 | WD 3-19            | Save It with a New File Name, and                  | 14/D 4 3           |
|                                                          | WD 3-20            | Specify Word Settings                              | WD 4-2             |
| To Insert a Symbol from the Symbol Gallery To Enter Text |                    | Creating a Cover Page                              | WD 4-4             |
|                                                          | WD 3-21<br>WD 3-21 | To Insert a Cover Page                             | WD 4-5             |
| To Add a Paragraph Border                                |                    | To Enter Text in Content Controls                  | WD 4-6             |
| To Clear Formatting                                      | WD 3-22            | To Format Characters in Small Caps and Modify      |                    |
| Creating a Business Letter                               | WD 3-23            | Character Spacing                                  | WD 4-7             |
| To Save a Document with a New File Name                  | WD 3-24            | Modifying Page Formatting                          | WD 4-9             |
| To Apply a Style                                         | WD 3-24            | To Print Specific Pages in a Document              | WD 4-9             |
| Using Tab Stops to Align Text                            | WD 3-25            | To Delete a Page Break                             | WD 4-12            |
| To Display the Ruler                                     | WD 3-26            | To Apply Heading Styles                            | WD 4-12            |
| To Set Custom Tab Stops                                  | WD 3-26            | To Change Left Paragraph Indent                    | WD 4-13            |
| To Insert the Current Date in a Document                 | WD 3-27            | To Insert a Different First Page Formatted         |                    |
| To Enter the Inside Address and Salutation               | WD 3-28            | Header                                             | WD 4-14            |
| Tables                                                   | WD 3-29            | To Remove a Content Control                        | WD 4-15            |
| To Insert an Empty Table                                 | WD 3-30            | To Insert a Different First Page Formatted Footer  | WD 4-16            |
| To Enter Data in a Table                                 | WD 3-31            | To Format Page Numbers                             | WD 4-18            |
| To Enter More Data in a Table                            | WD 3-32            | To Format Text Using the Font Dialog Box           | WD 4-19            |
| To Apply a Table Style                                   | WD 3-32            | Editing and Formatting Lists                       | WD 4-19            |
| To Select a Column                                       | WD 3-34            | To Select a Predefined Bullet Character for a List | WD 4-20            |
| Selecting Table Contents                                 | WD 3-35            | To Change Bullet Color                             | WD 4-20            |
| To Insert a Row in a Table                               | WD 3-35            | To Change Left Paragraph Indent                    | WD 4-22            |
| Deleting Table Data                                      | WD 3-37            | To Change Right Paragraph Indent                   | WD 4-22            |
| To Add More Text                                         | WD 3-37            | To Insert a Page Break                             | WD 4-23            |
| To Bullet a List as You Type                             | WD 3-38            | To Create a Multilevel List                        | WD 4-23            |
| To Enter More Text and then Save the Letter              | WD 3-39            | To Change the Bullet Character to Picture          |                    |
| Working with SmartArt Graphics                           | WD 3-39            | Bullets                                            | WD 4-26            |
| To Insert a Page Break                                   | WD 3-39            | To Change the Bullet Character to a                |                    |
| To Enter and Format Text                                 | WD 3-40            | Predefined Bullet Character                        | WD 4-28            |
| To Add and Format a Paragraph Border                     | WD 3-41            | To Sort Paragraphs                                 | WD 4-29            |
| To Clear Formatting                                      | WD 3-43            | Editing and Formatting Tables                      | WD 4-30            |
| To Apply a Style and Enter More Text                     | WD 3-43            | To Change Column Width                             | WD 4-30            |
| To Change the Underline Style                            | WD 3-44            |                                                    |                    |
| To Use the Format Painter Button                         | WD 3-45            | To Change Row Height                               | WD 4-32<br>WD 4-33 |
| SmartArt Graphics                                        | WD 3-46            | To Apply a Table Style                             |                    |
| To Insert a SmartArt Graphic                             | WD 3-40            | To Align Data in Cells                             | WD 4-34            |
| To Delete Shapes from a SmartArt Graphic                 | WD 3-47<br>WD 3-49 | To Center a Table                                  | WD 4-35            |
| To Add Text to Shapes in a SmartArt Graphic              | WD 3-49<br>WD 3-50 | To Sort a Table                                    | WD 4-36            |
|                                                          |                    | To Add a Row to a Table                            | WD 4-37            |
| To Add More Shapes and Toxt to a                         | WD 3-51            | To Insert a Formula in a Table                     | WD 4-38            |
| To Add More Shapes and Text to a                         | WD 2 F2            | To Change Cell Spacing                             | WD 4-40            |
| SmartArt Graphic                                         | WD 3-52            | To Change Margins in Table Cells                   | WD 4-41            |
| To Change Colors of a SmartArt Graphic                   | WD 3-54            | To Distribute Columns                              | WD 4-41            |
| To Apply a SmartArt Style                                | WD 3-55            | To Delete a Blank Paragraph                        | WD 4-42            |

| WD 4-42                                                                                                    | To Decrease Indent of a Paragraph                                                                                                    | WD 5-26                                                                                                    |
|----------------------------------------------------------------------------------------------------|----------------------------------------------------------------------------------------------------|----------------------------------------------------------------------------------------------------|
| WD 4-43                                                                                                    | To Change a Bullet to a Predefined Symbol                                                                                                    | WD 5-27                                                                                                    |
| WD 4-44                                                                                                    | To Create a Paragraph Style                                                                                                    | WD 5-28                                                                                                    |
| WD 4-45                                                                                                    | To Apply a Style                                                                                                    | WD 5-29                                                                                                    |
| WD 4-45                                                                                                    | To Reveal Formatting                                                                                                    | WD 5-29                                                                                                    |
| WD 4-46                                                                                                    | To Modify a Style Using the Styles Dialog Box                                                                                                    | WD 5-30                                                                                                    |
| WD 4-47                                                                                                    | To Center Page Contents Vertically                                                                                                    | WD 5-31                                                                                                    |
| WD 4-48                                                                                                    | Sharing a Document with Others                                                                                                    | WD 5-31                                                                                                    |
| WD 4-50                                                                                                    | To Insert a Quick Part                                                                                                    | WD 5-32                                                                                                    |
| WD 4-51                                                                                                    | To Export a Word Document to a PDF File                                                                                                    |                                                                                                    |
| WD 4-51                                                                                                    | and View the PDF File in Adobe Reader                                                                                                    | WD 5-34                                                                                                    |
| WD 4-52                                                                                                    | To Open a PDF File from Word to Edit It                                                                                                    | WD 5-36                                                                                                    |
| WD 4-53                                                                                                    | To Check Document Compatibility                                                                                                    | WD 5-38                                                                                                    |
|                                                                                                    | · · · · · · · · · · · · · · · · · · ·                                                                                                    |                                                                                                    |
| WD 4-53                                                                                                    | Word Format                                                                                                    | WD 5-39                                                                                                    |
| WD 4-55                                                                                                    | File Types                                                                                                    | WD 5-40                                                                                                    |
|                                                                                                    | • •                                                                                                    | WD 5-42                                                                                                    |
|                                                                                                    |                                                                                                    | WD 5-43                                                                                                    |
|                                                                                                    |                                                                                                    | WD 5-44                                                                                                    |
|                                                                                                    |                                                                                                    | WD 5-45                                                                                                    |
|                                                                                                    |                                                                                                    | WD 5-46                                                                                                    |
|                                                                                                    |                                                                                                    | WD 5-47                                                                                                    |
|                                                                                                    | , 3                                                                                                    | WD 5-49                                                                                                    |
|                                                                                                    |                                                                                                    | WD 5-50                                                                                                    |
| 110 4 05                                                                                                    | 3 ,                                                                                                    | WD 5-51                                                                                                    |
|                                                                                                    |                                                                                                    | WD 5-51                                                                                                    |
|                                                                                                    | · -                                                                                                    | WD 5-54                                                                                                    |
|                                                                                                    |                                                                                                    | WD 5-55                                                                                                    |
| WD F 4                                                                                                    |                                                                                                    | WD 5-57                                                                                                    |
|                                                                                                    | _                                                                                                    | WD 5-59                                                                                                    |
|                                                                                                    | -                                                                                                    | WD 5-61                                                                                                    |
|                                                                                                    | III the Lab                                                                                                    | VVD 3-01                                                                                                    |
|                                                                                                    | MODILI E SIX                                                                                                    |                                                                                                    |
| W/I) 5-3                                                                                                    | MODULE SIX                                                                                                    |                                                                                                    |
| WD 3-3                                                                                                    | Heiner Basil Basers                                                                                                    |                                                                                                    |
|                                                                                                    | Using Mail Merge                                                                                                    | WD C 4                                                                                                    |
| WD 5-3                                                                                                    | Objectives                                                                                                    | WD 6-1                                                                                                    |
| WD 5-3<br>WD 5-6                                                                                                    | Objectives<br>Introduction                                                                                                    | WD 6-1<br>WD 6-1                                                                                                    |
| WD 5-3<br>WD 5-6<br>WD 5-6                                                                                                    | Objectives<br>Introduction<br>Project: Form Letters, Mailing Labels,                                                                                                    | WD 6-1                                                                                                    |
| WD 5-3<br>WD 5-6<br>WD 5-6<br>WD 5-7                                                                                                    | Objectives<br>Introduction<br>Project: Form Letters, Mailing Labels,<br>and a Directory                                                                                                    | WD 6-1                                                                                                    |
| WD 5-3<br>WD 5-6<br>WD 5-6<br>WD 5-7<br>WD 5-8                                                                                                    | Objectives Introduction Project: Form Letters, Mailing Labels, and a Directory To Start Word and Specify Settings                                                                                                    | WD 6-1<br>WD 6-1<br>WD 6-2                                                                                                    |
| WD 5-3<br>WD 5-6<br>WD 5-6<br>WD 5-7<br>WD 5-8<br>WD 5-8                                                                                                    | Objectives Introduction Project: Form Letters, Mailing Labels, and a Directory To Start Word and Specify Settings Identifying the Main Document for Form Letters                                                                                                    | WD 6-1<br>WD 6-1<br>WD 6-2<br>WD 6-4                                                                                                    |
| WD 5-3<br>WD 5-6<br>WD 5-6<br>WD 5-7<br>WD 5-8<br>WD 5-8<br>WD 5-9                                                                                                    | Objectives Introduction Project: Form Letters, Mailing Labels, and a Directory To Start Word and Specify Settings Identifying the Main Document for Form Letters To Start the Mail Merge Wizard                                                                                                    | WD 6-1<br>WD 6-1<br>WD 6-2<br>WD 6-4<br>WD 6-4                                                                                                    |
| WD 5-3<br>WD 5-6<br>WD 5-6<br>WD 5-7<br>WD 5-8<br>WD 5-8<br>WD 5-9                                                                                                    | Objectives Introduction Project: Form Letters, Mailing Labels, and a Directory To Start Word and Specify Settings Identifying the Main Document for Form Letters To Start the Mail Merge Wizard To Change Theme Colors                                                                                                    | WD 6-1 WD 6-1 WD 6-2 WD 6-4 WD 6-4 WD 6-7                                                                                                    |
| WD 5-3<br>WD 5-6<br>WD 5-6<br>WD 5-7<br>WD 5-8<br>WD 5-8<br>WD 5-9<br>WD 5-10<br>WD 5-11                                                                                                 | Objectives Introduction Project: Form Letters, Mailing Labels, and a Directory To Start Word and Specify Settings Identifying the Main Document for Form Letters To Start the Mail Merge Wizard To Change Theme Colors To Enter and Format the Sender Information                                                                                                    | WD 6-1 WD 6-2 WD 6-4 WD 6-4 WD 6-7 WD 6-7                                                                                                    |
| WD 5-3<br>WD 5-6<br>WD 5-6<br>WD 5-7<br>WD 5-8<br>WD 5-8<br>WD 5-9                                                                                                    | Objectives Introduction Project: Form Letters, Mailing Labels, and a Directory To Start Word and Specify Settings Identifying the Main Document for Form Letters To Start the Mail Merge Wizard To Change Theme Colors To Enter and Format the Sender Information To Change a Picture and Format It                                                                                                    | WD 6-1 WD 6-1 WD 6-2 WD 6-4 WD 6-4 WD 6-7 WD 6-7 WD 6-7                                                                                                    |
| WD 5-3<br>WD 5-6<br>WD 5-6<br>WD 5-7<br>WD 5-8<br>WD 5-8<br>WD 5-9<br>WD 5-10<br>WD 5-11                                                                                                 | Objectives Introduction Project: Form Letters, Mailing Labels, and a Directory To Start Word and Specify Settings Identifying the Main Document for Form Letters To Start the Mail Merge Wizard To Change Theme Colors To Enter and Format the Sender Information To Change a Picture and Format It To Shade Cells and a Shape                                                                                                    | WD 6-1 WD 6-1 WD 6-2 WD 6-4 WD 6-4 WD 6-7 WD 6-7 WD 6-7 WD 6-7 WD 6-8                                                                                                    |
| WD 5-3<br>WD 5-6<br>WD 5-6<br>WD 5-7<br>WD 5-8<br>WD 5-8<br>WD 5-9<br>WD 5-10<br>WD 5-11<br>WD 5-12<br>WD 5-14                                                                           | Objectives Introduction Project: Form Letters, Mailing Labels, and a Directory To Start Word and Specify Settings Identifying the Main Document for Form Letters To Start the Mail Merge Wizard To Change Theme Colors To Enter and Format the Sender Information To Change a Picture and Format It To Shade Cells and a Shape To Change Margin Settings                                                                                                    | WD 6-1 WD 6-1 WD 6-2 WD 6-4 WD 6-4 WD 6-7 WD 6-7 WD 6-7 WD 6-7 WD 6-8 WD 6-9                                                                                                    |
| WD 5-3<br>WD 5-6<br>WD 5-6<br>WD 5-7<br>WD 5-8<br>WD 5-8<br>WD 5-9<br>WD 5-10<br>WD 5-11                                                                                                 | Objectives Introduction Project: Form Letters, Mailing Labels, and a Directory To Start Word and Specify Settings Identifying the Main Document for Form Letters To Start the Mail Merge Wizard To Change Theme Colors To Enter and Format the Sender Information To Change a Picture and Format It To Shade Cells and a Shape To Change Margin Settings To Specify the Position of a Graphic                                                                                                    | WD 6-1<br>WD 6-2<br>WD 6-4<br>WD 6-4<br>WD 6-7<br>WD 6-7<br>WD 6-7<br>WD 6-8<br>WD 6-9                                                                                                    |
| WD 5-3<br>WD 5-6<br>WD 5-6<br>WD 5-7<br>WD 5-8<br>WD 5-8<br>WD 5-9<br>WD 5-10<br>WD 5-11<br>WD 5-12<br>WD 5-14                                                                           | Objectives Introduction Project: Form Letters, Mailing Labels, and a Directory To Start Word and Specify Settings Identifying the Main Document for Form Letters To Start the Mail Merge Wizard To Change Theme Colors To Enter and Format the Sender Information To Change a Picture and Format It To Shade Cells and a Shape To Change Margin Settings To Specify the Position of a Graphic To Create a Folder while Saving                                                                                                    | WD 6-1 WD 6-1 WD 6-2 WD 6-4 WD 6-4 WD 6-7 WD 6-7 WD 6-7 WD 6-7 WD 6-8 WD 6-9                                                                                                    |
| WD 5-3<br>WD 5-6<br>WD 5-6<br>WD 5-7<br>WD 5-8<br>WD 5-8<br>WD 5-9<br>WD 5-10<br>WD 5-11<br>WD 5-12<br>WD 5-14                                                                           | Objectives Introduction Project: Form Letters, Mailing Labels, and a Directory To Start Word and Specify Settings Identifying the Main Document for Form Letters To Start the Mail Merge Wizard To Change Theme Colors To Enter and Format the Sender Information To Change a Picture and Format It To Shade Cells and a Shape To Change Margin Settings To Specify the Position of a Graphic                                                                                                    | WD 6-1<br>WD 6-2<br>WD 6-4<br>WD 6-4<br>WD 6-7<br>WD 6-7<br>WD 6-7<br>WD 6-8<br>WD 6-9                                                                                                    |
| WD 5-3<br>WD 5-6<br>WD 5-6<br>WD 5-7<br>WD 5-8<br>WD 5-8<br>WD 5-9<br>WD 5-10<br>WD 5-11<br>WD 5-12<br>WD 5-14                                                                           | Objectives Introduction Project: Form Letters, Mailing Labels, and a Directory To Start Word and Specify Settings Identifying the Main Document for Form Letters To Start the Mail Merge Wizard To Change Theme Colors To Enter and Format the Sender Information To Change a Picture and Format It To Shade Cells and a Shape To Change Margin Settings To Specify the Position of a Graphic To Create a Folder while Saving                                                                                                    | WD 6-1<br>WD 6-2<br>WD 6-4<br>WD 6-4<br>WD 6-7<br>WD 6-7<br>WD 6-8<br>WD 6-9<br>WD 6-10<br>WD 6-11                                                                                                    |
| WD 5-3 WD 5-6 WD 5-6 WD 5-7 WD 5-8 WD 5-8 WD 5-9 WD 5-10 WD 5-11 WD 5-12 WD 5-14 WD 5-14 WD 5-16 WD 5-17                                                                                 | Objectives Introduction Project: Form Letters, Mailing Labels, and a Directory To Start Word and Specify Settings Identifying the Main Document for Form Letters To Start the Mail Merge Wizard To Change Theme Colors To Enter and Format the Sender Information To Change a Picture and Format It To Shade Cells and a Shape To Change Margin Settings To Specify the Position of a Graphic To Create a Folder while Saving Creating a Data Source                                                                                                    | WD 6-1 WD 6-2 WD 6-4 WD 6-4 WD 6-7 WD 6-7 WD 6-7 WD 6-8 WD 6-9 WD 6-10 WD 6-11 WD 6-12                                                                                                    |
| WD 5-3 WD 5-6 WD 5-6 WD 5-7 WD 5-8 WD 5-8 WD 5-9 WD 5-10 WD 5-11 WD 5-12 WD 5-14 WD 5-14 WD 5-16 WD 5-17 WD 5-17                                                                         | Objectives Introduction Project: Form Letters, Mailing Labels, and a Directory To Start Word and Specify Settings Identifying the Main Document for Form Letters To Start the Mail Merge Wizard To Change Theme Colors To Enter and Format the Sender Information To Change a Picture and Format It To Shade Cells and a Shape To Change Margin Settings To Specify the Position of a Graphic To Create a Folder while Saving Creating a Data Source To Type a New Recipient List for a Data Source                                                                                                    | WD 6-1 WD 6-2 WD 6-4 WD 6-4 WD 6-7 WD 6-7 WD 6-7 WD 6-8 WD 6-10 WD 6-11 WD 6-12 WD 6-13                                                                                                    |
| WD 5-3 WD 5-6 WD 5-6 WD 5-7 WD 5-8 WD 5-8 WD 5-9 WD 5-10 WD 5-11 WD 5-12 WD 5-14 WD 5-14 WD 5-16 WD 5-17 WD 5-17 WD 5-18 WD 5-19 WD 5-20                                                 | Objectives Introduction Project: Form Letters, Mailing Labels, and a Directory To Start Word and Specify Settings Identifying the Main Document for Form Letters To Start the Mail Merge Wizard To Change Theme Colors To Enter and Format the Sender Information To Change a Picture and Format It To Shade Cells and a Shape To Change Margin Settings To Specify the Position of a Graphic To Create a Folder while Saving Creating a Data Source To Type a New Recipient List for a Data Source To Enter More Recipients To Save a Data Source when Prompted by Word                                                                                                    | WD 6-1 WD 6-2 WD 6-4 WD 6-4 WD 6-7 WD 6-7 WD 6-7 WD 6-8 WD 6-10 WD 6-11 WD 6-12 WD 6-13                                                                                                    |
| WD 5-3 WD 5-6 WD 5-6 WD 5-7 WD 5-8 WD 5-8 WD 5-9 WD 5-10 WD 5-11 WD 5-12 WD 5-14 WD 5-14 WD 5-16 WD 5-17 WD 5-17 WD 5-18 WD 5-19                                                         | Objectives Introduction Project: Form Letters, Mailing Labels, and a Directory To Start Word and Specify Settings Identifying the Main Document for Form Letters To Start the Mail Merge Wizard To Change Theme Colors To Enter and Format the Sender Information To Change a Picture and Format It To Shade Cells and a Shape To Change Margin Settings To Specify the Position of a Graphic To Create a Folder while Saving Creating a Data Source To Type a New Recipient List for a Data Source To Enter More Recipients To Save a Data Source when Prompted                                                                                                    | WD 6-1 WD 6-2 WD 6-4 WD 6-4 WD 6-7 WD 6-7 WD 6-7 WD 6-8 WD 6-10 WD 6-11 WD 6-12 WD 6-18                                                                                                    |
| WD 5-3 WD 5-6 WD 5-6 WD 5-7 WD 5-8 WD 5-8 WD 5-9 WD 5-10 WD 5-11 WD 5-12 WD 5-14 WD 5-14 WD 5-16 WD 5-17 WD 5-17 WD 5-18 WD 5-19 WD 5-20                                                 | Objectives Introduction Project: Form Letters, Mailing Labels, and a Directory To Start Word and Specify Settings Identifying the Main Document for Form Letters To Start the Mail Merge Wizard To Change Theme Colors To Enter and Format the Sender Information To Change a Picture and Format It To Shade Cells and a Shape To Change Margin Settings To Specify the Position of a Graphic To Create a Folder while Saving Creating a Data Source To Type a New Recipient List for a Data Source To Enter More Recipients To Save a Data Source when Prompted by Word                                                                                                    | WD 6-1 WD 6-2 WD 6-4 WD 6-4 WD 6-7 WD 6-7 WD 6-7 WD 6-8 WD 6-10 WD 6-11 WD 6-12 WD 6-18                                                                                                    |
| WD 5-3 WD 5-6 WD 5-6 WD 5-7 WD 5-8 WD 5-8 WD 5-9 WD 5-10 WD 5-11 WD 5-12 WD 5-14 WD 5-14 WD 5-14 WD 5-16 WD 5-17 WD 5-17 WD 5-17 WD 5-18 WD 5-19 WD 5-20 WD 5-21                         | Objectives Introduction Project: Form Letters, Mailing Labels, and a Directory To Start Word and Specify Settings Identifying the Main Document for Form Letters To Start the Mail Merge Wizard To Change Theme Colors To Enter and Format the Sender Information To Change a Picture and Format It To Shade Cells and a Shape To Change Margin Settings To Specify the Position of a Graphic To Create a Folder while Saving Creating a Data Source To Type a New Recipient List for a Data Source To Enter More Recipients To Save a Data Source when Prompted by Word Editing Data Records (Recipients) in the                                                                                                    | WD 6-1 WD 6-2 WD 6-4 WD 6-4 WD 6-7 WD 6-7 WD 6-7 WD 6-8 WD 6-10 WD 6-11 WD 6-12 WD 6-13 WD 6-18                                                                                                    |
| WD 5-3 WD 5-6 WD 5-6 WD 5-7 WD 5-8 WD 5-8 WD 5-9 WD 5-10 WD 5-11 WD 5-12 WD 5-14 WD 5-14 WD 5-16 WD 5-17 WD 5-17 WD 5-17 WD 5-18 WD 5-19 WD 5-20 WD 5-21                                 | Objectives Introduction Project: Form Letters, Mailing Labels, and a Directory To Start Word and Specify Settings Identifying the Main Document for Form Letters To Start the Mail Merge Wizard To Change Theme Colors To Enter and Format the Sender Information To Change a Picture and Format It To Shade Cells and a Shape To Change Margin Settings To Specify the Position of a Graphic To Create a Folder while Saving Creating a Data Source To Type a New Recipient List for a Data Source To Enter More Recipients To Save a Data Source when Prompted by Word Editing Data Records (Recipients) in the Data Source                                                                                                    | WD 6-1 WD 6-2 WD 6-4 WD 6-4 WD 6-7 WD 6-7 WD 6-7 WD 6-8 WD 6-10 WD 6-11 WD 6-12 WD 6-18 WD 6-18                                                                                                    |
| WD 5-3 WD 5-6 WD 5-6 WD 5-7 WD 5-8 WD 5-8 WD 5-9 WD 5-10 WD 5-11 WD 5-12 WD 5-14 WD 5-14 WD 5-16 WD 5-17 WD 5-17 WD 5-18 WD 5-19 WD 5-20 WD 5-21 WD 5-21                                 | Objectives Introduction Project: Form Letters, Mailing Labels, and a Directory To Start Word and Specify Settings Identifying the Main Document for Form Letters To Start the Mail Merge Wizard To Change Theme Colors To Enter and Format the Sender Information To Change a Picture and Format It To Shade Cells and a Shape To Change Margin Settings To Specify the Position of a Graphic To Create a Folder while Saving Creating a Data Source To Type a New Recipient List for a Data Source To Enter More Recipients To Save a Data Source when Prompted by Word Editing Data Records (Recipients) in the Data Source Using an Existing Data Source                                                                                             | WD 6-1 WD 6-2 WD 6-4 WD 6-4 WD 6-7 WD 6-7 WD 6-7 WD 6-8 WD 6-10 WD 6-11 WD 6-12 WD 6-18 WD 6-18                                                                                                    |
| WD 5-3 WD 5-6 WD 5-6 WD 5-7 WD 5-8 WD 5-8 WD 5-9 WD 5-10 WD 5-11 WD 5-12 WD 5-14 WD 5-14 WD 5-16 WD 5-17 WD 5-17 WD 5-18 WD 5-19 WD 5-20 WD 5-21 WD 5-21 WD 5-22 WD 5-22                 | Objectives Introduction Project: Form Letters, Mailing Labels, and a Directory To Start Word and Specify Settings Identifying the Main Document for Form Letters To Start the Mail Merge Wizard To Change Theme Colors To Enter and Format the Sender Information To Change a Picture and Format It To Shade Cells and a Shape To Change Margin Settings To Specify the Position of a Graphic To Create a Folder while Saving Creating a Data Source To Type a New Recipient List for a Data Source To Enter More Recipients To Save a Data Source when Prompted by Word Editing Data Records (Recipients) in the Data Source Using an Existing Data Source Composing the Main Document                                                                 | WD 6-1 WD 6-2 WD 6-4 WD 6-4 WD 6-7 WD 6-7 WD 6-7 WD 6-8 WD 6-10 WD 6-11 WD 6-12 WD 6-18 WD 6-20 WD 6-20                                                                                                    |
| WD 5-3 WD 5-6 WD 5-6 WD 5-7 WD 5-8 WD 5-8 WD 5-9 WD 5-10 WD 5-11 WD 5-12 WD 5-14 WD 5-14 WD 5-16 WD 5-17 WD 5-17 WD 5-18 WD 5-19 WD 5-20 WD 5-21 WD 5-21 WD 5-22 WD 5-22 WD 5-23         | Objectives Introduction Project: Form Letters, Mailing Labels, and a Directory To Start Word and Specify Settings Identifying the Main Document for Form Letters To Start the Mail Merge Wizard To Change Theme Colors To Enter and Format the Sender Information To Change a Picture and Format It To Shade Cells and a Shape To Change Margin Settings To Specify the Position of a Graphic To Create a Folder while Saving Creating a Data Source To Type a New Recipient List for a Data Source To Enter More Recipients To Save a Data Source when Prompted by Word Editing Data Records (Recipients) in the Data Source Using an Existing Data Source Composing the Main Document for the Form Letters                                            | WD 6-1 WD 6-2 WD 6-4 WD 6-4 WD 6-7 WD 6-7 WD 6-7 WD 6-8 WD 6-10 WD 6-11 WD 6-12 WD 6-18 WD 6-20 WD 6-20                                                                                                    |
| WD 5-3 WD 5-6 WD 5-6 WD 5-7 WD 5-8 WD 5-8 WD 5-9 WD 5-10 WD 5-11 WD 5-12 WD 5-14 WD 5-14 WD 5-16 WD 5-17 WD 5-17 WD 5-18 WD 5-19 WD 5-20 WD 5-21 WD 5-21 WD 5-22 WD 5-22 WD 5-23 WD 5-24 | Objectives Introduction Project: Form Letters, Mailing Labels, and a Directory To Start Word and Specify Settings Identifying the Main Document for Form Letters To Start the Mail Merge Wizard To Change Theme Colors To Enter and Format the Sender Information To Change a Picture and Format It To Shade Cells and a Shape To Change Margin Settings To Specify the Position of a Graphic To Create a Folder while Saving Creating a Data Source To Type a New Recipient List for a Data Source To Enter More Recipients To Save a Data Source when Prompted by Word Editing Data Records (Recipients) in the Data Source Using an Existing Data Source Composing the Main Document for the Form Letters To Display the Next Step in the Mail Merge | WD 6-1 WD 6-2 WD 6-4 WD 6-4 WD 6-7 WD 6-7 WD 6-7 WD 6-8 WD 6-10 WD 6-11 WD 6-13 WD 6-18 WD 6-20 WD 6-20                                                                                                    |
|                                                                                                    | WD 4-44<br>WD 4-45<br>WD 4-45<br>WD 4-46<br>WD 4-47<br>WD 4-48<br>WD 4-50<br>WD 4-51<br>WD 4-51<br>WD 4-52<br>WD 4-53<br>WD 4-53                                                                                                    | WD 4-44 WD 4-45 WD 4-45 WD 4-46 WD 4-46 WD 4-47 WD 4-47 WD 4-48 WD 4-48 WD 4-49 WD 4-49 WD 4-49 WD 4-50 WD 4-51 WD 4-51 WD 4-51 WD 4-52 WD 4-53 WD 4-53 WD 4-53 WD 4-53 WD 4-53 WD 4-53 WD 4-55 WD 4-55 WD 4-55 WD 4-55 WD 4-55 WD 4-55 WD 4-55 WD 4-55 WD 4-55 WD 4-55 WD 4-55 WD 4-55 WD 4-55 WD 4-55 WD 4-55 WD 4-55 WD 4-55 WD 4-55 WD 4-55 WD 4-55 WD 4-55 WD 4-55 WD 4-55 WD 4-55 WD 4-57 WD 4-57 WD 4-57 WD 4-58 WD 4-57 WD 4-58 WD 4-58 WD 4-61 WD 4-61 WD 4-61 WD 4-61 WD 4-61 WD 4-61 WD 4-61 WD 5-1 WD 5-2 WD 5-1 WD 5-2 WD 5-1 WD 5-2 WD 5-2 WD 5-2 WD 5-2 WD 5-2 WD 5-2 WD 5-3 WD 5-2 WD 5-3 WD 5-2 WD 5-3 WD 5-2 WD 5-3 WD 5-2 WD 5-3 WD 5-2 WD 5-3 WD 5-2 WD 5-3 WD 5-2 WD 5-3 WD 5-3 WD 5-4 WD 5-3 WD 5-4 WD 5-3 WD 5-4 WD 5-3 WD 5-4 WD 5-3 WD 5-4 WD 5-3 WD 5-4 WD 5-3 WD 5-4 WD 5-3 WD 5-4 WD 5-3 WD 5-4 WD 5-4 WD 5-4 WD 5-4 WD 5-5 WD 5-4 WD 5-6 WD 5-6 WD 5-7 WD 5-7 WD 5 |

| To Insert the AddressBlock Merge Field        | WD 6-23   | To Change an Object's Text Wrapping                               | WD 7-7   |
|-----------------------------------------------|-----------|-------------------------------------------------------------------|----------|
| To Preview Results in the Main Document       | WD 6-24   | To Change the Text Fill Color of WordArt                          | WD 7-8   |
| To Insert the GreetingLine Merge Field        | WD 6-25   | To Change the WordArt Shape Using the                             |          |
| To View Merge Fields in the Main Document     | WD 6-26   | Transform Effect                                                  | WD 7-11  |
| To Begin Typing the Body of the Form Letter   | WD 6-26   | To Set Custom Tab Stops Using the Tabs                            |          |
| To Insert a Merge Field in the Main Document  | WD 6-27   | Dialog Box                                                        | WD 7-12  |
| To Enter More Text and Merge Fields in        |           | To Enter Text                                                     | WD 7-13  |
| the Main Document                             | WD 6-28   | To Border One Edge of a Paragraph                                 | WD 7-13  |
| IF Fields                                     | WD 6-28   | To Insert a Picture                                               | WD 7-14  |
| To Insert an IF Field in the Main Document    | WD 6-29   | To Change the Color of a Graphic                                  | WD 7-15  |
| To Enter the Remaining Text in the Main       | 0 25      | To Crop a Graphic                                                 | WD 7-16  |
| Document                                      | WD 6-30   | To Change an Object's Text Wrapping and Size                      | WD 7-17  |
| To Toggle Field Codes                         | WD 6-31   | To Move a Graphic                                                 | WD 7-17  |
| Opening a Main Document                       | WD 6-33   | To Use the Selection Pane                                         | WD 7-18  |
| Merging the Recipient List in the Data Source | VVD 0-33  | To Rotate a Graphic                                               | WD 7-18  |
| with the Main Document to Generate            |           | Formatting the First Page of the Body                             | VVD 7-10 |
| Form Letters                                  | WD 6-33   | of the Newsletter                                                 | WD 7-19  |
| To Preview a Mail Merge Using the Mail        | WD 0-33   | To Clear Formatting                                               | WD 7-13  |
| Merge Wizard                                  | WD 6-33   | To Format Text as a Heading Style, Modify                         | VVD 7-20 |
| To Merge the Form Letters to a New Document   | VVD 0-33  | a Heading Style, and Adjust Spacing                               |          |
| Using the Mail Merge Wizard                   | WD 6-34   | before and after the Paragraph                                    | WD 7-20  |
| Correcting Merge Field Errors in Merged       | VVD 0-34  | Columns                                                           | WD 7-20  |
| Documents                                     | WD 6-36   | Sections                                                          | WD 7-21  |
|                                               | WD 6-36   | To Insert a Continuous Section Break                              | WD 7-21  |
| To Select Mail Merge Recipients               | VVD 6-36  | To Format Text in Columns                                         |          |
| To Merge the Form Letters to a New Document   | WD 6 27   |                                                                   | WD 7-22  |
| Using the Ribbon                              | WD 6-37   | To Justify a Paragraph To Insert Text from a File into a Document | WD 7-23  |
| To Remove a Merge Condition                   | WD 6-39   |                                                                   | WD 7-24  |
| To Sort a Recipient List                      | WD 6-39   | To Adjust the Width of Columns and Place                          | WD 7 25  |
| To Find Mail Merge Recipients                 | WD 6-40   | a Vertical Line between Columns                                   | WD 7-25  |
| Displaying Mail Merge Recipients in the       | 11/D C 44 | To Hyphenate a Document                                           | WD 7-26  |
| Main Document                                 | WD 6-41   | To Format a Character as a Drop Cap                               | WD 7-27  |
| Addressing Mailing Labels and Envelopes       | WD 6-41   | To Format the Drop Cap                                            | WD 7-28  |
| To Address and Print Mailing Labels Using     | 14/5 6 43 | To Insert a Next Page Section Break                               | WD 7-29  |
| an Existing Data Source                       | WD 6-42   | To Enter Text                                                     | WD 7-30  |
| Merging All Data Records to a Directory       | WD 6-48   | To Insert a Column Break                                          | WD 7-30  |
| To Change Page Orientation                    | WD 6-49   | To Insert Text from a File in to a Document                       | WD 7-31  |
| To Merge to a Directory                       | WD 6-50   | Creating a Pull-Quote                                             | WD 7-32  |
| To Merge to a New Document                    | WD 6-52   | To Insert a Preformatted Text Box                                 | WD 7-32  |
| To Convert Text to a Table                    | WD 6-52   | To Split the Word Window                                          | WD 7-33  |
| To Modify and Format a Table                  | WD 6-54   | To Copy and Paste Using Split Windows                             | WD 7-34  |
| To Sort a Table by Multiple Columns           | WD 6-54   | To Remove a Split Window                                          | WD 7-36  |
| Summary                                       | WD 6-56   | To Edit and Format Text in the Text Box                           | WD 7-36  |
| Apply Your Knowledge                          | WD 6-57   | To Resize a Text Box                                              | WD 7-36  |
| Extend Your Knowledge                         | WD 6-59   | To Apply a Shape Style to a Text Box                              | WD 7-37  |
| Expand Your World                             | WD 6-61   | To Position a Text Box                                            | WD 7-37  |
| n the Lab                                     | WD 6-63   | Formatting the Second Page of the Newsletter                      | WD 7-38  |
|                                               |           | To Change Column Formatting                                       | WD 7-39  |
| MODIII E CEVENI                               |           | To Set Custom Tab Stops Using the Tabs                            |          |
| MODULE SEVEN                                  |           | Dialog Box                                                        | WD 7-41  |
| Creating a Newsletter                         |           | To Format and Enter Text and Add a Border                         | WD 7-42  |
| Objectives                                    | WD 7-1    | To Enter Text                                                     | WD 7-42  |
| ntroduction                                   | WD 7-1    | To Balance Columns                                                | WD 7-43  |
| Project: Newsletter                           | WD 7-2    | Modifying and Formatting a SmartArt Graphic                       | WD 7-43  |
| Desktop Publishing Terminology                | WD 7-2    | To Open a Document from Word                                      | WD 7-44  |
| To Start Word and Specify Settings            | WD 7-4    | To Change the Layout of a SmartArt Graphic                        | WD 7-45  |
| To Change Spacing above and below Paragraph   | S         | To Add a Shape to a SmartArt Graphic                              | WD 7-45  |
| and Adjust Margins                            | WD 7-4    | To Use the Text Pane to Add Text to a                             |          |
| To Change Theme Colors and Fonts              | WD 7-5    | SmartArt Graphic                                                  | WD 7-46  |
| Creating the Nameplate                        | WD 7-5    | To Format SmartArt Graphic Text                                   | WD 7-47  |
| To Convert Text to WordArt                    | WD 7-6    | Copying and Pasting                                               | WD 7-47  |
| To Resize WordArt                             | WD 7-7    | To Copy a SmartArt Graphic Using the                              |          |
| To Change the Font and Font Size of           |           | Office Clipboard                                                  | WD 7-48  |
| Mord Art Toyt                                 | WD 7-7    |                                                                   |          |

| To Insert a Continuous Section Break and                                        |                           | To Use a Table to Control Layout                                | WD 10-16             |
|---------------------------------------------------------------------------------|---------------------------|-----------------------------------------------------------------|----------------------|
| Change the Margins in the Section                                               | WD 9-30                   | To Show Table Gridlines                                         | WD 10-17             |
| To Insert a Symbol from the Symbol                                              |                           | Content Controls                                                | WD 10-18             |
| Dialog Box                                                                      | WD 9-31                   | To Show the Developer Tab                                       | WD 10-19             |
| To Adjust Vertical Alignment on a Page                                          | WD 9-32                   | To Insert a Plain Text Content Control                          | WD 10-20             |
| To Insert a Blank Page                                                          | WD 9-33                   | To Use Design Mode to Edit Placeholder Text                     | WD 10-21             |
| To Insert a Table of Contents                                                   | WD 9-33                   | To Change the Properties of a Plain Text                        | 14/5 40 22           |
| To Insert a Continuous Section Break                                            |                           | Content Control                                                 | WD 10-23             |
| and Change the Starting                                                         |                           | To Format Placeholder Text                                      | WD 10-24             |
| Page Number in a Section                                                        | WD 9-34                   | To Insert Another Plain Text Content                            |                      |
| To Update Page Numbers in a Table                                               | WD 0 25                   | Control and Use Design Mode to                                  | M/D 40 25            |
| of Contents                                                                     | WD 9-35                   | Edit Its Placeholder Text                                       | WD 10-25             |
| To Find a Format                                                                | WD 9-36                   | To Change the Properties of a Plain Text                        | WD 10 26             |
| To Format Text as a Heading                                                     | WD 9-38                   | Content Control                                                 | WD 10-26             |
| To Update the Entire Table of Contents                                          | WD 9-39                   | To Format Placeholder Text                                      | WD 10-27             |
| To Change the Format of a Table of Contents                                     | WD 9-40                   | To Increase Space before a Paragraph                            | WD 10-27             |
| To Use the Navigation Pane to Go to a                                           | WD 9-41                   | To Insert a Drop-Down List Content Control                      | WD 10-27             |
| Heading in a Document                                                           |                           | To Use Design Mode to Edit Placeholder Text                     | WD 10-28             |
| To Insert a Table of Figures                                                    | WD 9-42                   | To Change the Properties of a Drop-Down<br>List Content Control | WD 10-28             |
| To Edit a Caption and Update the<br>Table of Figures                            | WD 9-43                   | To Format Placeholder Text                                      | WD 10-28<br>WD 10-30 |
| 5                                                                               |                           | To Enter Text and Use a Table to                                | VVD 10-30            |
| To Insert an Index                                                              | WD 9-44<br>WD 9-45        |                                                                 | WD 10-30             |
| To Mark Another Index Entry<br>To Update an Index                               | WD 9-45<br>WD 9-46        | Control Layout<br>To Insert a Check Box Content Control         | WD 10-30<br>WD 10-31 |
| Table of Authorities                                                            | WD 9-40<br>WD 9-47        |                                                                 | VVD 10-31            |
|                                                                                 | VVD 9-47                  | To Change the Properties of a Check Box<br>Content Control      | WD 10-31             |
| To Specify Different Odd and Even Page<br>Footers Using a Footer Building Block | WD 9-50                   | To Add a Label to a Check Box Content                           | VVD 10-31            |
| To Set a Gutter Margin                                                          | WD 9-50<br>WD 9-52        | Control                                                         | WD 10-32             |
| To Check the Layout of the Printed Pages                                        | WD 9-52<br>WD 9-53        | To Insert Additional Check Box Content                          | VVD 10-32            |
| To Switch to Draft View                                                         | WD 9-53                   | Controls                                                        | WD 10-33             |
| To Insert an Odd Page Section Break                                             | WD 9-54                   | To Insert a Rich Text Content Control                           | WD 10-33<br>WD 10-34 |
| To Insert all Odd Page Section Break                                            | WD 9-54<br>WD 9-55        | To Use Design Mode to Edit Placeholder Text                     | WD 10-34<br>WD 10-34 |
| To Save and Print a Document and Then                                           | VVD 9-33                  | To Change the Properties of a Rich Text                         | VVD 10-34            |
| Exit Word                                                                       | WD 9-57                   | Content Control                                                 | WD 10-35             |
| Summary                                                                         | WD 9-57                   | To Format Placeholder Text and Add Space                        | VVD 10-33            |
| Apply Your Knowledge                                                            | WD 9-58                   | before a Paragraph                                              | WD 10-36             |
| Extend Your Knowledge                                                           | WD 9-59                   | To Insert a Combo Box Content Control                           | WD 10-36             |
| Expand Your World                                                               | WD 9-62                   | To Use Design Mode to Edit Placeholder Text                     | WD 10 30             |
| In the Lab                                                                      | WD 9-64                   | To Change the Properties of a Combo Box                         | 10 37                |
| iii tile Edb                                                                    | 110 5 04                  | Content Control                                                 | WD 10-38             |
| MODULE TEN                                                                      |                           | To Format Placeholder Text                                      | WD 10-30             |
|                                                                                 |                           | To Insert a Date Picker Content Control                         | WD 10-39             |
| Creating an Online Form                                                         | WD 10 1                   | To Use Design Mode to Edit Placeholder Text                     | WD 10-35             |
| Objectives<br>Introduction                                                      | WD 10-1                   | To Change the Properties of a Date Picker                       | VVD 10 40            |
|                                                                                 | WD 10-1                   | Content Control                                                 | WD 10-40             |
| Project: Online Form To Start Word and Specify Settings                         | WD 10-1                   | To Format Placeholder Text                                      | WD 10-41             |
| To Start Word and Specify Settings Saving a Document as a Template              | WD 10-3<br><b>WD 10-4</b> | To Enter and Format Text                                        | WD 10-41             |
|                                                                                 | WD 10-4<br>WD 10-4        | To Hide Gridlines and Formatting Marks                          | WD 10-42             |
| To Save a Document as a Template  Changing Document Settings                    | WD 10-4<br>WD 10-5        | To Draw a Rectangle                                             | WD 10-42             |
| To Change Paper Size                                                            | WD 10-3<br>WD 10-6        | To Send a Graphic behind Text                                   | WD 10-44             |
| To Collapse the Ribbon                                                          | WD 10-0                   | To Apply a Shape Style with an Outline                          | WD 10-45             |
| To Expand the Ribbon                                                            | WD 10-7                   | To Add a Shadow to a Shape                                      | WD 10-46             |
| To Set Custom Margins                                                           | WD 10-7<br>WD 10-8        | To Protect a Form                                               | WD 10-46             |
| _                                                                               | WD 10-8<br>WD 10-9        | Protecting Documents                                            | WD 10-48             |
| To Change the Theme Colors and Theme Fonts To Add a Page Color                  | WD 10-9<br>WD 10-9        | To Hide the Developer Tab                                       | WD 10-48             |
| To Add a Page Color  To Apply a Pattern Fill Effect to a Page Color             | WD 10-9                   | To Hide the Ruler, Collapse the Ribbon,                         |                      |
| Enter Content in the Online Form                                                | WD 10-10                  | Save the Template, and Exit Word                                | WD 10-49             |
| To Enter and Format Text                                                        | WD 10-11<br>WD 10-11      | Working with an Online Form                                     | WD 10-49             |
| To Insert and Format Text                                                       | WD 10-11<br>WD 10-12      | To Use File Explorer to Create a New                            | ,                    |
| To Apply a Graphics Style                                                       | WD 10-12<br>WD 10-13      | Document That Is Based on a Template                            | WD 10-49             |
| To Format a Graphic's Text Wrapping                                             | WD 10-13<br>WD 10-14      | To Fill In a Form and Save It                                   | WD 10-50             |
| To Move a Graphic                                                               | WD 10-14<br>WD 10-15      | Working with Templates                                          | WD 10-52             |
|                                                                                 |                           | •                                                               |                      |

| Summary                                      | WD 10-53 | To Draw a Text Box                              | WD 11-28 |
|----------------------------------------------|----------|-------------------------------------------------|----------|
| Apply Your Knowledge                         | WD 10-54 | To Add Text to a Text Box and Format the Text   | WD 11-29 |
| Extend Your Knowledge                        | WD 10-57 | To Change Text Direction in a Text Box          | WD 11-29 |
| Expand Your World                            | WD 10-60 | To Apply a Shadow Shape Effect to a Text Box    | WD 11-30 |
| In the Lab                                   | WD 10-61 | To Change a Shape Outline of a Text Box         | WD 11-30 |
|                                              |          | To Apply a 3-D Effect to a Text Box             | WD 11-31 |
| MODULE ELEVEN                                |          | To Move the Text Box                            | WD 11-32 |
| Enhancing an Online Form and                 |          | To Group Objects                                | WD 11-32 |
| Using Macros                                 |          | Using a Macro to Automate a Task                | WD 11-33 |
| Objectives                                   | WD 11-1  | To Record a Macro and Assign It a               |          |
| Introduction                                 | WD 11-1  | Shortcut Key                                    | WD 11-34 |
| Project: Online Form Revised                 | WD 11-1  | To Run a Macro                                  | WD 11-36 |
| To Start Word and Specify Settings           | WD 11-3  | To Add a Command and a Macro as Buttons         |          |
| To Save a Macro-Enabled Template             | WD 11-4  | on the Quick Access Toolbar                     | WD 11-37 |
| To Show the Developer Tab                    | WD 11-4  | To Use the New Buttons on the Quick             |          |
| To Unprotect a Document                      | WD 11-5  | Access Toolbar                                  | WD 11-39 |
| To Specify Macro Settings in Word            | WD 11-6  | To Delete Buttons from the Quick Access         |          |
| Modifying Text and Form Content Controls     | WD 11-6  | Toolbar                                         | WD 11-39 |
| To Delete a Graphic, Format Text, and        |          | Automatic Macros                                | WD 11-40 |
| Change Paragraph Alignment                   | WD 11-7  | To Create an Automatic Macro                    | WD 11-40 |
| To Change the Properties of a Plain Text     |          | To Run the AutoNew Macro                        | WD 11-42 |
| Content Control                              | WD 11-8  | To Edit a Macro's VBA Code                      | WD 11-42 |
| To Convert a Table to Text                   | WD 11-8  | To Run the AutoNew Macro                        | WD 11-44 |
| To Change the Properties of a Plain Text     |          | VBA                                             | WD 11-44 |
| Content Control                              | WD 11-9  | To Protect a Form Using Backstage View          |          |
| To Adjust Paragraph Spacing and Resize the   |          | and Exit Word                                   | WD 11-45 |
| Rectangle Shape                              | WD 11-10 | Working with 3-D Models                         | WD 11-45 |
| To Change the Properties of a Date Picker    |          | To Save the Template with a New File            |          |
| Content Control                              | WD 11-11 | Name and Unprotect It                           | WD 11-45 |
| To Insert a Date Field                       | WD 11-12 | To Delete a Graphic                             | WD 11-46 |
| To Edit a Field                              | WD 11-13 | To Insert a 3-D Model                           | WD 11-46 |
| To Modify a Style Using the Styles Pane      | WD 11-14 | To Resize a 3-D Model                           | WD 11-48 |
| To Modify a Style                            | WD 11-15 | To Tilt and Rotate a 3-D Model                  | WD 11-48 |
| To Create a Character Style                  | WD 11-17 | To Apply a 3-D Model View                       | WD 11-49 |
| To Apply a Style                             | WD 11-18 | To Reset a 3-D Model                            | WD 11-50 |
| Enhancing with Color, Shapes, Effects,       |          | To Save the Template, Protect It, and Exit Word | WD 11-51 |
| and Graphics                                 | WD 11-19 | Supplementary Word Tasks                        | WD 11-51 |
| To Use a Fill Effect for the Page Color      | WD 11-20 | Adding a Digital Signature to a Document        | WD 11-51 |
| To Change a Shape                            | WD 11-21 | Copying and Renaming Styles and Macros          | WD 11-52 |
| To Apply a Glow Shape Effect                 | WD 11-22 | Preparing a Document for Internationalization   | WD 11-54 |
| To Apply a Shadow Shape Effect               | WD 11-23 | Working with XML                                | WD 11-55 |
| To Fill a Shape with a Picture               | WD 11-24 | Summary                                         | WD 11-57 |
| To Change the Color of a Picture             | WD 11-24 | Apply Your Knowledge                            | WD 11-58 |
| To Insert, Change Wrapping Style, and Resize |          | Extend Your Knowledge                           | WD 11-60 |
| a Picture                                    | WD 11-25 | Expand Your World                               | WD 11-62 |
| To Remove a Background                       | WD 11-26 | In the Lab                                      | WD 11-64 |
| To Apply an Artistic Effect                  | WD 11-27 | Index                                           | IND 4    |
| To Move the Graphic                          | WD 11-28 | Index                                           | IND-1    |

The Shelly Cashman Series®

# Microsoft Office 365° Word 2021

Comprehensive

# Getting to Know Microsoft Office Versions

Cengage is proud to bring you the next edition of Microsoft Office. This edition was designed to provide a robust learning experience that is not dependent upon a specific version of Office.

Microsoft supports several versions of Office:

- Office 365: A cloud-based subscription service that delivers
   Microsoft's most up-to-date, feature-rich, modern productivity tools
   direct to your device. There are variations of Office 365 for business,
   educational, and personal use. Office 365 offers extra online storage
   and cloud-connected features, as well as updates with the latest
   features, fixes, and security updates.
- Office 2021: Microsoft's "on-premises" version of the Office apps, available for both PCs and Macs, offered as a static, one-time purchase and outside of the subscription model.
- Office Online: A free, simplified version of Office web applications (Word, Excel, PowerPoint, and OneNote) that facilitates creating and editing files collaboratively.

Office 365 (the subscription model) and Office 2021 (the one-time purchase model) had only slight differences between them at the time this content was developed. Over time, Office 365's cloud interface will continuously update, offering new application features and functions, while Office 2021 will remain static. Therefore, your onscreen experience may differ from what you see in this product. For example, the more advanced features and functionalities covered in this product may not be available in Office Online or may have updated from what you see in Office 2021.

For more information on the differences between Office 365, Office 2021, and Office Online, please visit the Microsoft Support site.

Cengage is committed to providing high-quality learning solutions for you to gain the knowledge and skills that will empower you throughout your educational and professional careers.

Thank you for using our product, and we look forward to exploring the future of Microsoft Office with you!

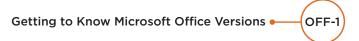

# Using SAM Projects and Textbook Projects

SAM Projects allow you to actively apply the skills you learned live in Microsoft Word, Excel, PowerPoint, or Access. Become a more productive student and use these skills throughout your career.

#### To complete SAM Textbook Projects, please follow these steps:

SAM Textbook Projects allow you to complete a project as you follow along with the steps in the textbook. As you read the module, look for icons that indicate when you should download sand your SAM Start file(s) and when to upload sand the final project file to SAM for grading.

Everything you need to complete this project is provided within SAM. You can launch the eBook directly from SAM, which will allow you to take notes, highlight, and create a custom study guide, or you can use a print textbook or your mobile app. Download IOS or Download Android.

To get started, launch your SAM Project assignment from SAM, MindTap, or a link within your LMS.

### **Step 1: Download Files**

- Click the "Download All" button or the individual links to download your Start File and Support File(s) (when available). You <u>must</u> use the SAM Start file.
- Click the Instructions link to launch the eBook (or use the print textbook or mobile app).
- Disregard any steps in the textbook that ask you to create a new file or to use a file from a location outside of SAM.
- Look for the SAM Download icon sant to begin working with your start file.
- Follow the module's step-by-step instructions until you reach the SAM Upload icon sant.
- Save and close the file.

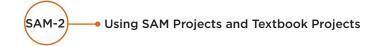

#### Step 2: Save Work to SAM

- Ensure you rename your project file to match the Expected File Name.
- Upload your in-progress or completed file to SAM. You can download the file to continue working or submit it for grading in the next step.

#### **Step 3: Submit for Grading**

- Upload the completed file to SAM for immediate feedback and to view the available Reports.
  - The Graded Summary Report provides a detailed list of project steps, your score, and feedback to aid you in revising and resubmitting the project.
  - The Study Guide Report provides your score for each project step and links to the associated training and textbook pages.
- If additional attempts are allowed, use your reports to assist with revising and resubmitting your project.
- To re-submit the project, download the file saved in step 2.
- Edit, save, and close the file, then re-upload and submit it again.

# For all other SAM Projects, please follow these steps:

To get started, launch your SAM Project assignment from SAM, MindTap, or a link within your LMS.

### **Step 1: Download Files**

- Click the "Download All" button or the individual links to download your Instruction File, Start File, and Support File(s) (when available). You must use the SAM Start file.
- Open the Instruction file and follow the step-by-step instructions.
   Ensure you rename your project file to match the Expected File
   Name (change \_1 to \_2 at the end of the file name).

# **Step 2: Save Work to SAM**

 Upload your in-progress or completed file to SAM. You can download the file to continue working or submit it for grading in the next step.

## **Step 3: Submit for Grading**

- Upload the completed file to SAM for immediate feedback and to view available Reports.
  - The Graded Summary Report provides a detailed list of project steps, your score, and feedback to aid you in revising and resubmitting the project.
  - The Study Guide Report provides your score for each project step and links to the associated training and textbook pages.
- If additional attempts are allowed, use your reports to assist with revising and resubmitting your project.
- To re-submit the project, download the file saved in step 2.
- Edit, save, and close the file, then re-upload and submit it again.

For additional tips to successfully complete your SAM Projects, please view our Common Student Errors Infographic.

# Creating and Modifying a Flyer

# **Objectives**

After completing this module, you will be able to:

- Start and exit Word
- Enter text in a Word document
- Adjust margins
- Check spelling and grammar as you work in a document
- Save a document
- Format text, paragraphs, and document elements
- Undo and redo commands or actions

- Insert and format a picture
- Add a page border
- Change document properties
- Open and close a document
- Correct errors and revise a document
- Cut, copy, and paste text
- Print a document
- Use Word Help

# What Is Word?

**Microsoft Word**, or Word, is a full-featured word processing app that allows you to create professional-looking documents and revise them easily. With Word, you can create business, academic, and personal documents, including flyers, research papers, letters, memos, resumes, reports, mailing labels, and newsletters.

Word has many features designed to simplify the production of documents and add visual appeal. Using Word, you easily can change the shape, size, and color of text. You also can include borders, shading, tables, pictures, charts, and other objects in documents. While you are typing, Word performs many tasks automatically. For example, Word detects and corrects spelling and grammar errors in several languages. Word's thesaurus allows you to add variety and precision to your writing. In addition to formatting text as you type, such as headings, lists, fractions, borders, and web addresses, Word includes a great deal of predefined text and many predefined objects and document types. Word also provides tools that enable you to create webpages and save the webpages directly on a web server.

To illustrate the features of Word, this book presents a series of projects that use Word to create documents similar to those you will encounter in business and academic environments.

# Introduction

To convey a message or announcement to employees or staff members, campus or school students, or the community or public, you may want to create a flyer. You then can post the flyer in a location targeted to your intended audience, such as on an employee bulletin board or in an office cubicle, at a kiosk, or on a hallway wall. You may also see flyers on webpages, on social media, or in email messages.

# **Project: Flyer with a Picture**

Businesses create flyers to gain attention for a message or an announcement. Flyers, which usually are a single page in length, are an inexpensive means of reaching an audience. Many flyers, however, go unnoticed because they are designed poorly.

The project in this module follows generally accepted design guidelines and uses Microsoft Word to create the flyer shown in Figure 1–1. This colorful, eye-catching flyer is intended to convey proper handwashing techniques to food service employees at a campus or school cafeteria. The flyer, which will be hung above every sink in the kitchen and restroom areas, contains a digital picture of an employee washing his hands. The headline on the flyer is large and colorful to draw attention into the text. The body copy

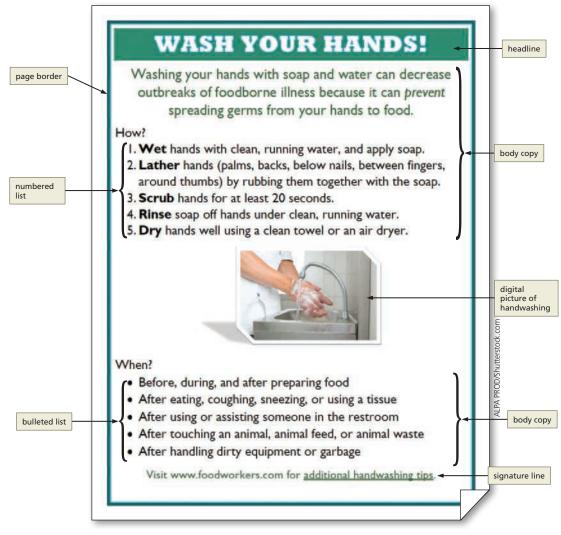

WD 1-2 Figure 1-1

below the headline briefly describes the purpose of handwashing, along with a numbered list that highlights how to wash hands and a bulleted list that concisely describes when to wash hands. The signature line of the flyer identifies a website that employees can visit for additional handwashing tips. Some words in the flyer are in a different color or further emphasized so that they stand apart from the rest of the text on the flyer. Finally, the page border nicely frames and complements the contents of the flyer.

In this module, you will learn how to create the flyer shown in Figure 1–1. You will perform the following general tasks as you progress through this module:

- 1. Start and use Word.
- 2. Enter text in a document.
- 3. Format the text in the flyer.
- 4. Insert and format a picture in the flyer.
- 5. Enhance the layout of the flyer on the page.
- 6. Correct errors and revise text in the flyer.

# **Starting and Using Word**

To use Word, you must instruct the operating system (i.e., Windows) to start the app. The following sections start Word, discuss some elements of the Word window, and perform tasks to specify Word settings.

If you are using a computer or device to step through the project in this module and you want your screen to match the figures in this book, you should change your screen's resolution to  $1366 \times 768$ .

#### **BTW**

#### Resolution

For information about how to change a computer's resolution, search for 'change resolution' in your operating system's help files.

#### To Start Word and Create a Blank Document

The following steps, which assume Windows is running, start Word and create a blank document based on a typical installation. **Why?** You will use Word to create the flyer in this module. You may need to ask your instructor how to start Word on your computer or device.

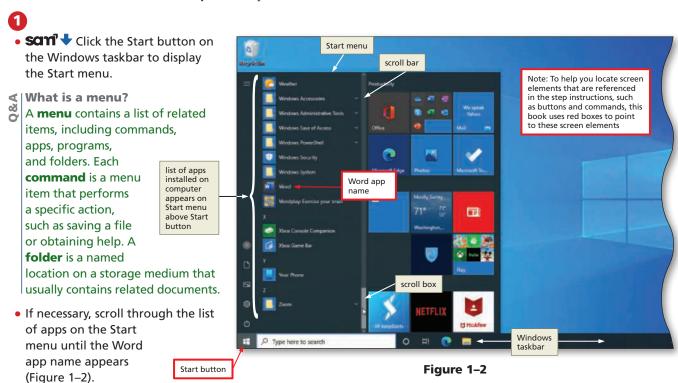

- **⋖**| What if my Word app is in a folder?
- Click the appropriate folder name to display the contents of the folder.

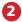

• Click Word on the Start menu to start Word and display the Word start screen (Figure 1–3).

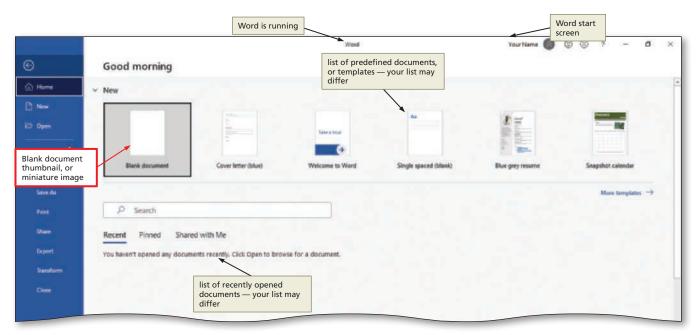

Figure 1-3

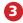

- Click the Blank document thumbnail on the Word start screen to create a blank document in the Word window (Figure 1–4).
- If the Word window is not maximized, click the Maximize button next to the Close button on the title bar to maximize the window.

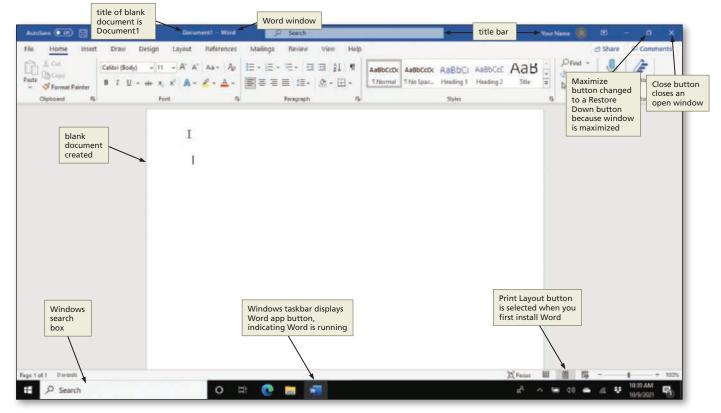

Figure 1-4

- **⋖** | What is a maximized window?
  - A maximized window fills the entire screen. When you maximize a window, the Maximize button changes to a Restore Down button.

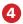

- If the Print Layout button is not selected, click it so that your screen layout matches Figure 1–4.
- **∢**|What is Print Layout view?
  - The default (preset) view in Word is **Print Layout view**, which shows the document on an image of a sheet of paper in the document window.

#### **Other Ways**

- 1. Type app name in Windows search box, click app name in results list
- 2. Double-click Word icon on desktop, if one is present

#### The Word Window

The Word window consists of a variety of components to make your work more efficient and documents more professional. These include the document window and several other elements, depending on the task you are performing: scroll bar(s), status bar, ribbon, Search box, Quick Access Toolbar, Mini toolbar, shortcut menus, KeyTips, and Microsoft Account area. Most of these are common to other Microsoft 365 apps; others are unique to Word. The following sections briefly describe these elements; others are discussed as they appear in the Word window.

You view or work with a document on the screen through a **document window**, which is a window within Word that displays all or part of an open document (Figure 1–5). In the document, the **insertion point** is a blinking vertical line that appears when you click in the document and indicates where new text, pictures, and other objects will be inserted. As you type, the insertion point moves to the right, and when you reach the end of a line, it moves down to the beginning of the next line. The **pointer** is a small symbol on the screen that becomes different shapes depending on the task you are performing in Word and the pointer's location on the screen. You move the pointer with a pointing device, such as a mouse or touchpad. The pointer in Figure 1–5 is the shape of an I-beam.

**Scroll Bar** You use **scroll bars**, which appear at the right and bottom edges of the document window, to view documents that are too large to fit on the screen at once. At the right edge of the document window is a vertical scroll bar. If a document is too wide to fit in the document window, a horizontal scroll bar also appears at the bottom of the document window. On a scroll bar, the position of the **scroll box** reflects the location of the portion of the document that is displayed in the document window; you can drag the scroll box, or click above or below it, to scroll through or display different parts of the document in the document window. A **scroll arrow** is a small triangular up or down arrow that is located at each end of a scroll bar; you can click the scroll arrows to scroll through the document in small increments.

**Status Bar** The **status bar**, located at the bottom of the document window above the Windows taskbar, presents information about the document, the progress of current tasks, and the status of certain commands and keys; it also provides controls for viewing the document, such as zoom controls. As you type text or perform certain commands, various indicators and buttons may appear on the status bar.

The left side of the status bar in Figure 1–5 shows the current page followed by the total number of pages in the document, the number of words in the document, and an icon to check spelling and grammar. The right side of the status bar includes buttons and controls you can use to change the view of a document and adjust the size of the displayed document.

#### **BTW**

#### **The Word Window**

The modules in this book begin with the Word window appearing as it did at the initial installation of the software. Your Word window may look different depending on your screen resolution and other Word settings.

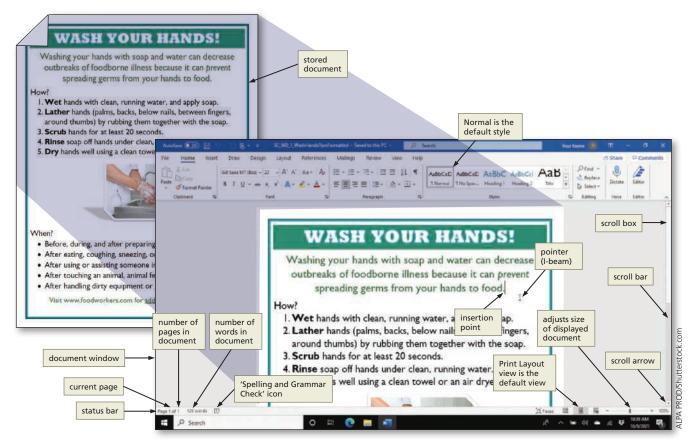

Figure 1-5

**Ribbon** The **ribbon**, which is a horizontal strip located near the top of the Word window below the title bar, is the control center in Word that contains tabs of grouped commands that you click to interact with Word (Figure 1–6a). Each **tab** contains a collection of groups, and each **group** contains related commands. The ribbon provides easy, central access to the tasks you perform while creating a document.

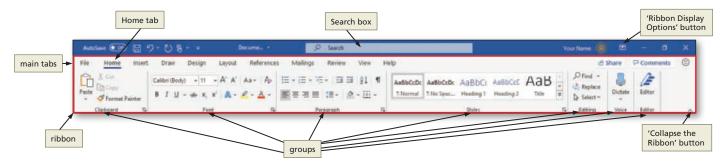

Figure 1-6a

#### **BTW**

#### Pointer

If you are using a touch screen, the pointer may not appear on the screen as you perform touch gestures. The pointer will reappear when you begin using the mouse. When you start Word, the ribbon displays several main tabs, also called default or top-level tabs (i.e., File, Home, Insert, Draw, Design, Layout, References, Mailings, Review, View, and Help). (Note that depending on the type of computer or device you are using, the Draw tab may not appear.) The **Home tab**, also called the primary tab, contains the more frequently used commands. The tab currently displayed is called the **active tab**.

To display more of the document in the document window, some users prefer to minimize the ribbon, which hides the groups on the ribbon and displays only the main tabs (Figure 1–6b). To minimize the ribbon, click the 'Collapse the Ribbon' button or click the 'Ribbon Display Options' button on the title bar and then click Show Tabs on the menu. To use commands on a minimized ribbon, sometimes called a simplified ribbon, click the tab

that you wish to expand. To expand the ribbon, double-click a tab, click the 'Pin the ribbon' button on an expanded tab, or click the 'Ribbon Display Options' button on the title bar and then click 'Show Tabs and Commands' on the menu.

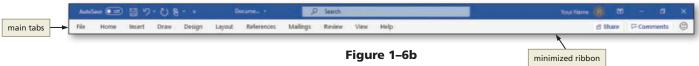

Each time you start Word, the ribbon appears the same way it did the last time you used Word. The modules in this book, however, begin with the ribbon appearing as it did at the initial installation of the software.

In addition to the main tabs, Word displays other tabs, called **contextual tabs**, when you perform certain tasks or work with objects such as pictures or tables. If you insert a picture in the document, for example, the Picture Format tab appears (Figure 1–7). When you are finished working with the picture, the Picture Format tab disappears from the ribbon. Word determines when contextual tabs should appear and disappear based on tasks you perform. Some tasks involve more than one contextual tab. For example, when you work with tables, the Table Design tab and the Layout tab appear.

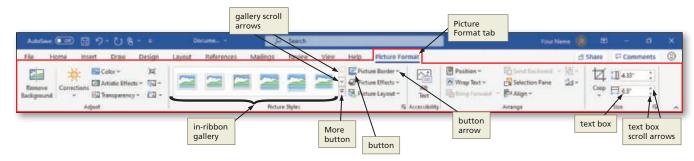

Figure 1-7

Items on the ribbon include buttons, boxes (text boxes, check boxes, etc.), and galleries (shown in Figure 1–7). A **gallery** is a set of choices, often graphical, arranged in a grid or in a list that you can browse through before making a selection. You can scroll through choices in an in-ribbon gallery by clicking the gallery's scroll arrows. Or, you can click a gallery's More button to view more gallery options on the screen at a time.

Some buttons and boxes have arrows that, when clicked, also display a gallery; others always cause a gallery to be displayed when clicked. Most galleries support **Live Preview**, which is a feature that allows you to point to a gallery choice and see its effect in the document — without actually selecting the choice (Figure 1–8).

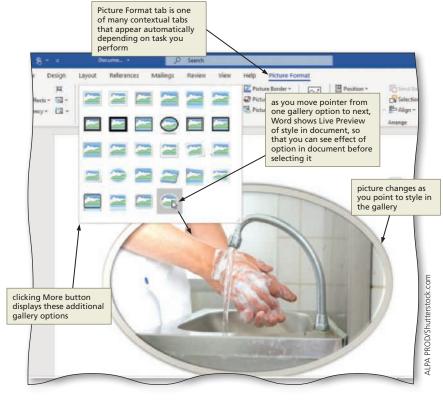

Figure 1-8

Figure 1-9

Some commands on the ribbon display an image to help you remember their function. When you point to a command on the ribbon, all or part of the command glows in shades of gray, and a ScreenTip appears on the screen. A **ScreenTip** is a label that appears when you point to a button or other on-screen object, which may include the name, purpose, or keyboard shortcut for the object and a link to associated help topics, if any exist (Figure 1–9).

Some groups on the ribbon have a small arrow in the lower-right corner, called a **Dialog Box Launcher**, that when clicked, displays a dialog box or opens a pane with additional options for the group (Figure 1–10). When presented with a dialog box, you make selections

and must close the dialog box before returning to the document. A pane, in contrast to a dialog box, is a window that can remain open and visible while you work in the document and provides additional options.

Search Box The Search box, which appears on the title bar, is a text box that helps you to find a command in Word or access the Word Help system (Figure 1–11). As you enter text in the Search box, the word-wheeling feature displays search results that are refined as you type. For example, if you want to insert a picture in a document, you can type the text "insert picture" in the Search box and then select the appropriate command.

Quick Access Toolbar The Quick Access Toolbar, located initially (by default) above the ribbon at the left edge of the title bar, is a customizable toolbar that contains buttons you can click to perform frequently used commands (shown in Figure 1–11). The commands on the Quick Access Toolbar always

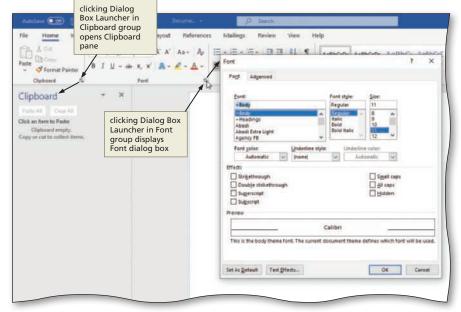

Figure 1-10 Ouick Access search text Toolbar Search box A H-H E -Δ-Get Help on O Treat picture 'Customize Touch/Mouse **Ouick Access** Mode button Toolbar' button Troom putters search results

BTW

#### **Mouse Mode**

The figures in this book use Mouse mode. To switch to Mouse mode, click the 'Touch/Mouse Mode' button on the Quick Access Toolbar and then click Mouse on the Touch/Mouse Mode menu. If you are using Touch mode, you might notice that the function or appearance of your touch screen in Word differs slightly from this module's presentation.

Figure 1-11

are available, regardless of the task you are performing. The Touch/Mouse Mode button on the Quick Access Toolbar allows you to switch between Touch mode and Mouse mode. If you primarily are using touch gestures, Touch mode will add more space between commands on menus and on the ribbon so that they are easier to tap. While touch gestures are convenient ways to interact with Word, not all features are supported when you are using Touch mode. If you are using a mouse, Mouse mode will not add the extra space between buttons and commands. The modules in this book show the screens in Mouse mode.

You can add other commands to or delete commands from the Quick Access Toolbar so that it contains the commands you use most often. To do this, click the 'Customize Quick Access Toolbar' button on the Quick Access Toolbar and then select the commands you want to add or remove. As you add commands to the Quick Access Toolbar, its length may interfere with the document title on the title bar. For this reason, Word provides an option of displaying the Quick Access Toolbar below the ribbon on the Quick Access Toolbar menu.

Each time you start Word, the Quick Access Toolbar appears the same way it did the last time you used Word. The modules in this book, however, begin with the Quick Access Toolbar appearing as it did at the initial installation of the software.

Mini Toolbar and Shortcut Menus The Mini toolbar, which appears next to selected text, contains the most frequently used text formatting commands (which are those commands related to changing the appearance of text in a document). If you do not use the Mini toolbar, it disappears from the screen. The buttons, arrows, and boxes on the Mini toolbar vary, depending on whether you are using Touch mode or Mouse mode. To use the Mini toolbar, move the pointer into the Mini toolbar.

All commands on the Mini toolbar also exist on the ribbon. The purpose of the Mini toolbar is to minimize hand or mouse movement. For example, if you want to use a command that currently is not displayed on the active tab, you can use the command on the Mini toolbar — instead of switching to a different tab to use the command.

A **shortcut menu**, which appears when you right-click an object, is a list of frequently used commands that relate to the right-clicked object. When you right-click selected text, for example, a shortcut menu appears with commands related to text. If you right-click an item in the document window, Word displays both the Mini toolbar and a shortcut menu (Figure 1–12).

#### BTW

#### Turning Off the Mini Toolbar

If you do not want the Mini toolbar to appear, click File on the ribbon to open Backstage view, click Options in Backstage view, if necessary, click General (Options dialog box), remove the check mark from the 'Show Mini Toolbar on selection' check box, and then click OK.

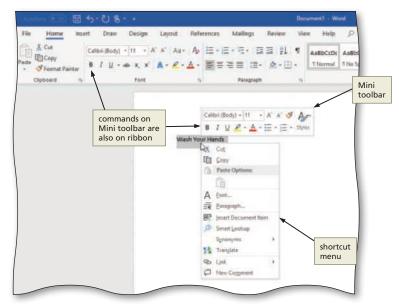

Figure 1-12

**KeyTips** If you prefer using the keyboard instead of the mouse, you can press ALT on the keyboard to display **KeyTips**, which are labels that appear over each tab and command on the ribbon (Figure 1–13). To select a tab or command using the keyboard, press the letter or number displayed in the KeyTip, which may cause additional KeyTips related to the selected command to appear. For example, to select the Bold button on the Home tab, press ALT, then press H, and then press 1. To remove the KeyTips from the screen, press ALT or ESC until all KeyTips disappear, or click anywhere in the Word window.

Microsoft Account Area In the Microsoft Account Area (shown in Figure 1–13), you can use the Sign in link to sign in to your Microsoft account. Once signed in, you will see your account information.

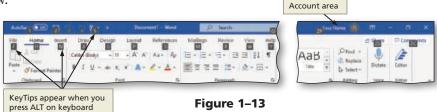

Microsoft

#### To Display a Different Tab on the Ribbon

When you start Word, the ribbon displays 11 main tabs: File, Home, Insert, Draw, Design, Layout, References, Mailings, Review, View, and Help. (Note that depending on the type of computer or device you are using, the Draw tab may not appear.) The tab currently displayed is called the active tab. To display a different tab on the ribbon, you click the tab. The following step displays the View tab, that is, makes it the active tab. Why? When working with Word, you may need to switch tabs to access other options for working with a document or to verify settings.

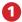

- Click View on the ribbon to display the View tab (Figure 1–14).
- **∢**|Why did the groups on the ribbon change?
- When you switch from one tab to another on the ribbon, the groups on the ribbon change to show commands related to the selected tab.

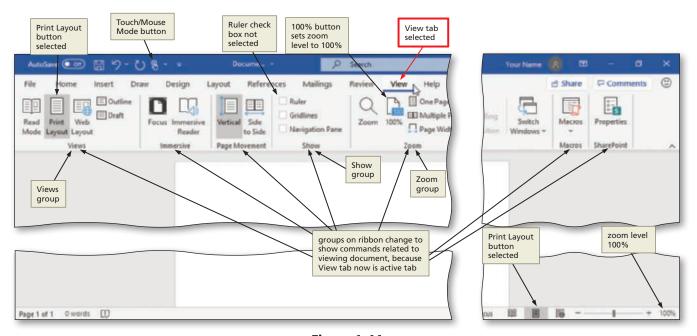

Figure 1-14

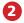

- Verify that the Print Layout button (View tab | Views group) is selected. (If it is not selected, click it to ensure the screen is in Print Layout view.)
- Verify that the zoom level is 100% on the status bar. (If it is not, click the 100% button (View tab | Zoom group) to set the zoom level to 100%.)
- Verify that the Ruler check box (View tab | Show group) is not selected. (If it is selected, click it to remove the selection because you do not want the rulers to appear on the screen.)

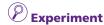

- Click the other tabs on the ribbon to view their contents. When you are finished, click Home on the ribbon to display the Home tab.
- Verify that Normal (Home tab | Styles group) is selected in the Styles gallery (shown in Figure 1–5). (If it is not selected, click it so that your document uses the Normal style.)
- **∢**|What is the Normal style?
- When you create a document, Word formats the text using a particular style. The **Normal style** is the default style that is applied to all text when you start Word.
- If you are using a mouse, verify that you are using Mouse mode so that your screens match the figures in this book by clicking the Touch/Mouse Mode button on the Quick Access Toolbar (shown in Figure 1–5) and then, if necessary,

clicking Mouse on the menu (if your Quick Access Toolbar does not display the Touch/Mouse Mode button, click the Customize Quick Access Toolbar button on the Quick Access Toolbar and then click Touch/Mouse Mode on the menu to add the button to the Quick Access Toolbar).

#### **To Adjust the Margins**

Word is preset to use standard 8.5-by-11-inch paper, with 1-inch top, bottom, left, and right margins. The flyer in this module uses .5-inch top, bottom, left, and right margins. Why? You would like more text to fit from left to right and top to bottom on the page.

When you change the default (preset) margin settings, the new margin settings affect every page in the document. If you wanted the margins to affect just a portion of the document, you would divide the document into sections (discussed in a later module), which enables you to specify different margin settings for each section. The following steps change margin settings.

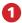

- Click Layout on the ribbon to display the Layout tab.
- Click the Margins button (Layout tab | Page Setup group) to display the Margins gallery (Figure 1–15).

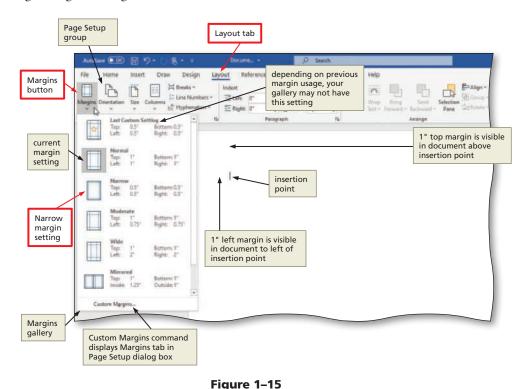

2

- Click Narrow in the Margins gallery to change the margins to the specified settings (Figure 1–16).
- What if the margin settings I want are not in the Margins gallery?
  You can click Custom Margins in the Margins gallery and then enter your desired margin values in the top, bottom, left, and right boxes in the Page Setup dialog box.

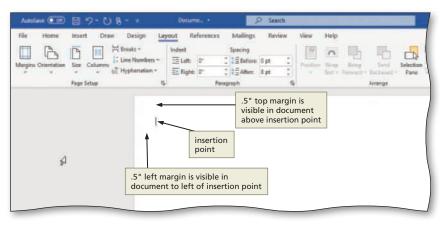

Figure 1-16

#### Other Ways

1. Position pointer on margin boundary on ruler; when pointer changes to two-headed arrow, drag margin boundary on ruler

#### **BTW**

#### **Character Widths**

Many word processing documents use variable character fonts, where some characters are wider than others; for example, the letter w is wider than the letter i.

# **Entering Text in a Document**

The first step in creating a document is to enter its text. With the projects in this book, you enter text by typing on the keyboard. By default, Word positions text you type at the left margin. In a later section of this module, you will learn how to format, or change the appearance of, the entered text.

#### To Type Text

To begin creating the flyer in this module, type the headline in the document window. **Why?** The headline is the first line of text in the flyer. The following steps type the first line of text in the document.

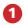

• Type Wash Your Hands! as the headline (Figure 1-17).

#### إ What if I make an error while typing?

You can press BACKSPACE until you have deleted the text in error and then retype the text correctly.

# What is the purpose of the 'Spelling and Grammar Check' icon on the status bar?

The 'Spelling and Grammar Check' icon displays either a check mark to indicate the entered text contains no spelling or grammar errors, or an X to indicate that it found potential errors. Word flags potential errors in the document with squiggly, dotted, or double underlines that appear in a variety of colors. Later in this module, you will learn how to fix or ignore flagged errors.

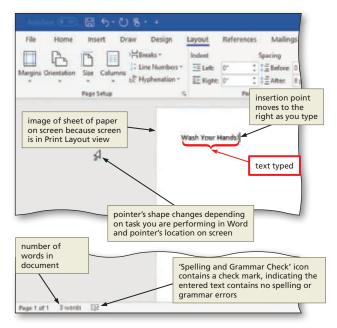

Figure 1-17

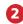

 Press ENTER to move the insertion point to the beginning of the next line (Figure 1–18).

ଏ Why did blank space appear between the headline and the insertion point?

Each time you press ENTER, Word creates a new paragraph and inserts blank space between the two paragraphs. Later in this module, you will learn how to increase and decrease the spacing between paragraphs.

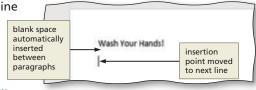

Figure 1-18

**Consider This** 

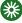

#### How do you use the touch keyboard with a touch screen?

To display the on-screen touch keyboard, tap the Touch Keyboard button on the Windows taskbar. When finished using the touch keyboard, tap the X button on the touch keyboard to close the keyboard.

#### To Change the Zoom to Page Width

The next step in creating this flyer is to enlarge the contents that appear on the screen. **Why?** You would like the text on the screen to be larger so that it is easier to read. The document currently displays at a zoom level of 100% (shown in Figure 1–14). With Word, you can change the zoom to page width, which zooms (enlarges or shrinks) the image of the sheet of paper on the screen so that it is the width of the Word window. The following step changes the zoom to page width.

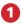

- Click View on the ribbon to display the View tab.
- Click the Page Width button (View tab | Zoom group) to display the page the same width as the document window (Figure 1–19).

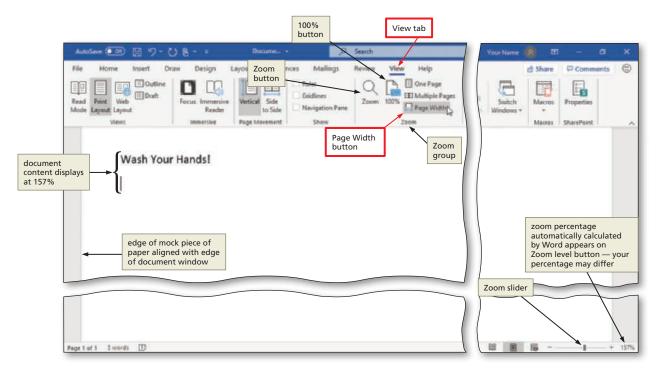

Figure 1-19

### إلا If I change the zoom, will the document print differently?

Changing the zoom has no effect on the printed document.

#### What are the other predefined zoom options?

Through the View tab | Zoom group or the Zoom dialog box (Zoom button in Zoom group), you can zoom to one page (an entire single page appears in the document window), many pages (multiple pages appear at once in the document window), page width, text width, and a variety of set percentages. Whereas changing the zoom to page width places the edges of the page at the edges of the document window, changing the zoom to text width places the document contents at the edges of the document window.

#### What if I wanted to change the Zoom back to 100%?

You could click the 100% button (View tab | Zoom group) or drag the zoom slider until 100% appears on Zoom level button.

#### **Other Ways**

1. Click Zoom button (View tab | Zoom group), click Page width (Zoom dialog box), click OK

#### **To Display Formatting Marks**

You may find it helpful to display formatting marks while working in a document. **Why?** Formatting marks indicate where in a document you pressed ENTER, SPACEBAR, and other nonprinting characters. A **formatting mark** is a nonprinting character that appears on the screen to indicate the ends of paragraphs, tabs, and other formatting elements. For example, the paragraph mark (¶) is a formatting mark that indicates where you pressed ENTER. A raised dot (·) shows where you pressed SPACEBAR. Formatting marks are discussed as they appear on the screen.

Depending on settings made during previous Word sessions, your Word screen already may display formatting marks (shown in Figure 1–20). The following step displays formatting marks, if they do not show already on the screen.

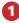

- Click Home on the ribbon to display the Home tab.
- If it is not selected already, click the 'Show/ Hide ¶' button (Home tab | Paragraph group) to display formatting marks on the screen (Figure 1–20).

# প What if I do not want formatting marks to show on the screen?

You can hide them by clicking the 'Show/Hide ¶' button (Home tab | Paragraph group) again. It is recommended that you display formatting marks so that you visually can identify when you press ENTER, SPACEBAR, and other keys associated with nonprinting characters. Most of the document windows presented in this book, therefore, show formatting marks.

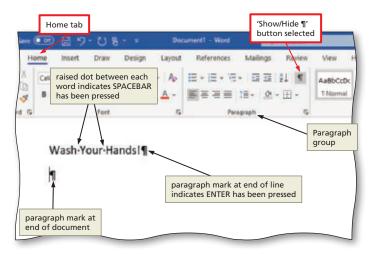

Figure 1-20

#### **Other Ways**

1. Press CTRL+SHIFT+\*

#### **BTW**

#### **Formatting Marks**

With some fonts, the formatting marks will not be displayed properly on the screen. For example, the raised dot that signifies a blank space between words may be displayed behind a character instead of in the blank space, causing the characters to look incorrect.

# Wordwrap

**Wordwrap** allows you to type words in a paragraph continually without pressing ENTER at the end of each line. As you type, if a word extends beyond the right margin, Word also automatically positions that word on the next line along with the insertion point.

Word creates a new paragraph each time you press ENTER. Thus, as you type text in the document window, do not press ENTER when the insertion point reaches the right margin. Instead, press ENTER only in these circumstances:

- 1. To insert a blank line(s) in a document (as shown in a later set of steps)
- 2. To begin a new paragraph
- 3. To terminate a short line of text and advance to the next line
- 4. To respond to questions or prompts in Word dialog boxes, panes, and other on-screen objects